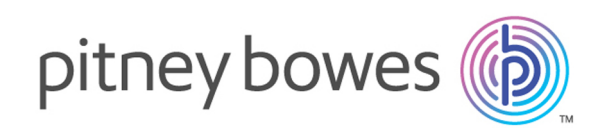

## Spectrum Technology Platform Version 12.0 SP2

Guide de géocodage pour la France

### Table des matières

### 1 - [GeocodeAddressGlobal](#page-2-0)

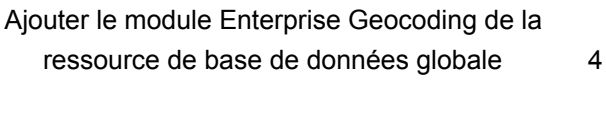

### 2 - [Entrée](#page-5-0)

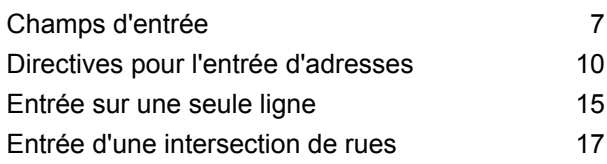

### 3 - [Options](#page-17-0)

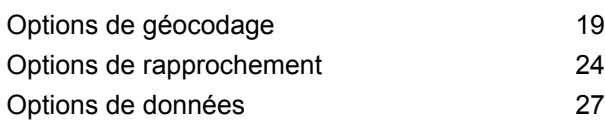

### 4 - [Sortie](#page-29-0)

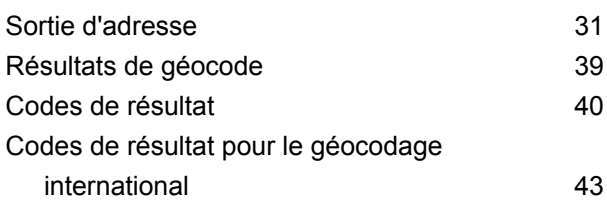

### 5 - Reverse [Geocode](#page-48-0) Address [Global](#page-48-0)

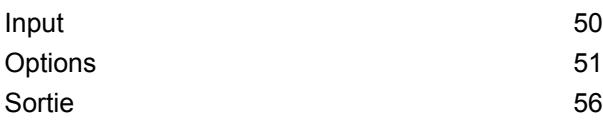

# <span id="page-2-0"></span>1 - GeocodeAddressGlobal

GeocodeAddressGlobal fournit le niveau de géocodage de rue pour de nombreux pays. Le géocodage au niveau de la boîte postale est disponible pour le Canada, la Grande-Bretagne et la France. Il peut aussi déterminer les centroïdes de ville ou de localité, ainsi que les centroïdes de codes postaux. GeocodeAddressGlobal manipule les adresses de rue dans leur langue et leur format natif. Par exemple, une adresse classique formatée pour la France doit comporter le nom de rue Rue des Remparts. Une adresse classique formatée pour l'Allemagne peut avoir le nom de rue Bahnhofstrasse.

**Remarque :** GeocodeAddressGlobal ne prend pas en charge les adresses américaines. Pour géocoder des adresses américaines, utilisez GeocodeUSAddress.

Les pays dont vous disposez dépendent des bases de données de pays que vous avez installées. Par exemple, si vous avez une base de données installée pour le Canada, l'Italie et l'Australie, GeocodeAddressGlobal est capable de géocoder les adresses ce ces pays en une seule phase. Avant de pouvoir travailler avec GeocodeAddressGlobal, vous devez définir une ressource de base de données globale contenant une base de données pour un ou plusieurs pays. Une fois que vous créez la ressource de base de données, GeocodeAddressGlobal se rend disponible.

GeocodeAddressGlobal est un composant facultatif du module Enterprise Geocoding.

#### In this section

Ajouter le module Enterprise [Geocoding](#page-3-0) de la ressource de base de [données](#page-3-0) globale 4 a 4

### <span id="page-3-0"></span>Ajouter le module Enterprise Geocoding de la ressource de base de données globale

Contrairement aux autres phases, les phases Geocode Address Global et Reverse Geocode Global ne sont pas visibles dans Management Console ou Enterprise Designer jusqu'à ce que vous définissiez une ressource de base de données. De nouvelles phases sont créées pour chaque ressource de base de données globale que vous définissez. Par exemple, si vous définissez une ressource de base de données contenant des bases de données pour le Mexique et le Canada et une autre ressource de base de données contenant des données pour l'Australie et Singapour, vous verrez deux phases Geocode Address Global, une capable de géocoder les adresses au Mexique et au Canada et l'autre capable de géocoder des adresses en Australie et à Singapour. Vous verrez également deux phases Reverse Geocode Global, une pour le Mexique et le Canada et une pour l'Australie et Singapour.

#### **Remarque :**

- L'Australie, le Canada, la France, l'Allemagne et le Japon disposent d'importantes bases de données de géocodage. Ne mettez pas plus d'une ou deux de celles-ci dans la même ressource de base de données.
- Si vous exécutez le serveur Spectrum™ Technology Platformsur une machine 64 bits, les ressources de base de données ne doivent pas contenir plus de huit à dix pays. Si vous en voulez plus, les paramètres de mémoire Java doivent être modifiés. Pour obtenir de l'aide, contactez l'assistance technique.

Pour créer une ressource de base de données Geocode Address Global :

- 1. Si vous ne l'avez pas encore fait, installez les fichiers de la base de données sur votre système. Pour en savoir plus sur l'installation des bases de données, voir le *Spectrum™ Technology Platform Guide d'installation*.
- 2. Dans Management Console, accédez à **Ressources** et choisissez **Bases de données Spectrum**.
- 3. Cliquez sur le bouton Ajouter  $\boxed{+}$  pour installer une nouvelle base de données ou sélectionnez une ressource de base de données existante, puis cliquez sur le bouton Modifier **pour la** modifier. Vous pouvez également créer une nouvelle ressource de base de données en copiant une existante, en cliquant sur le bouton Copier ...
- 4. Si vous créez une nouvelle base de données, saisissez un nom pour la ressource de la base de données dans le champ **Nom**. Ce nom est entièrement de votre choix. Si vous créez une nouvelle base de données en copiant une existante, renommez le nom par défaut si nécessaire. Vous ne pouvez pas modifier le nom d'une ressource de base de données existante, puisque tous les services ou les jobs qui référencent la ressource de base de données par son nom d'origine échoueront.

5. Dans le champ **Pool size**, indiquez le nombre maximal de demandes simultanées que cette base de données doit gérer.

La taille de pool optimale varie en fonction du module. En général, vous verrez les meilleurs résultats en définissant la taille de pool entre la moitié à deux fois le nombre d'unités centrales sur le serveur, avec une taille de pool optimale de la plupart des modules identique au nombre d'unités centrales. Par exemple, si votre serveur dispose de quatre unités centrales que vous souhaitez expérimenter avec une taille de pool comprise entre 2 (la moitié du nombre d'unités centrales) et 8 (deux fois le nombre d'unités centrales) avec la taille optimale étant probablement 4 (le nombre d'unités centrales).

- 6. Dans le champ **Module**, sélectionnez InternationalGeocoder GLOBAL.
- 7. Dans le champ **Type**, sélectionnez Geocode Address Global.

Si vous avez extrait vos fichiers .SPD et si vous les avez placés dans le dossier \server\app\dataimport, Spectrum les ajoute automatiquement au dossier \repository\datastorage. Vous voyez apparaître une liste de jeux de données sur l'écran Ajouter une base de données.

- 8. Sélectionnez le ou les jeux de données que vous souhaitez ajouter à la base de données comme ressource. Utilisez la zone de texte Filtre pour rechercher un jeu de données lorsque vous disposez d'une longue liste.
- 9. Enregistrez la base de données.
- 10. Si vous disposez d'un dictionnaire personnalisé par rapport auquel vous souhaitez effectuer un géocodage, cliquez sur le bouton Ajouter  $\pm$  et fournir un nom, le pays et le chemin d'accès au dictionnaire. N'utilisez pas le bouton Ajouter pour ajouter des jeux de données à la base de données standard.

Une base de données personnalisée est une base de données définie par l'utilisateur qui contient des adresses et des coordonnées latitude/longitude que vous pouvez utiliser pour le géocodage.

**Remarque :** Vous devez disposer d'une base de données standard sous licence sur votre système afin de configurer et d'effectuer un géocodage en fonction d'un dictionnaire personnalisé.

11. Si vous avez ouvert des sessions d'Enterprise Designer, cliquez sur le bouton Actualiser pour voir le nouveau stage.

## <span id="page-5-0"></span>2 - Entrée

Geocode Address Global prend une adresse ou une intersection comme entrée. Pour obtenir la meilleure performance et le plus grand nombre de correspondances possibles, vos listes d'adresses d'entrée doivent être aussi complètes que possible, et être aussi exemptes de fautes d'orthographe et d'adresses incomplètes que possible, et enfin elles doivent respecter les normes des services postaux autant que possible. La plupart des services postaux possèdent des sites Internet contenant les informations nécessaires à l'égard des normes d'adresses pour leur propre pays.

### In this section

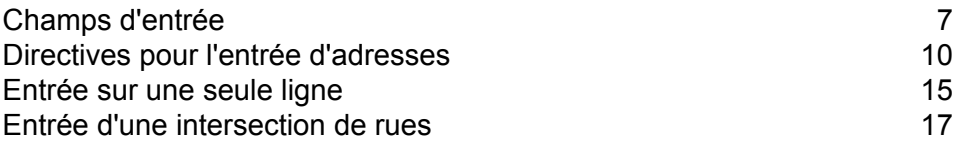

### <span id="page-6-0"></span>Champs d'entrée

Pour France, GeocodeAddressGlobal prend une adresse postale, une boîte postale ou une intersection comme entrée. Pour obtenir la meilleure performance et le plus grand nombre de correspondances possibles, vos listes d'adresses d'entrée doivent être aussi complètes que possible, et être aussi exemptes de fautes d'orthographe et d'adresses incomplètes que possible, et enfin elles doivent respecter les normes des services postaux autant que possible. La plupart des services postaux possèdent des sites Internet contenant les informations nécessaires à l'égard des normes d'adresses pour leur propre pays.

Le tableau suivant répertorie les champs d'entrée utilisés pour les emplacements de géocodage dans France.

#### *AddressLine1*

Pour la plupart des pays, le champ AddressLine1 doit contenir la ligne d'adresse qui contient le nom de rue et le numéro de bâtiment et/ou la boîte postale.

Ce champ peut également contenir l'adresse complète. Pour plus d'informations, reportez-vous à la section **[Entrée](#page-14-0) sur une seule ligne** à la page 15.

Les adresses dans CAN, FRA et GBR contenant des informations de boîte postale à la place ou en plus de l'adresse de rue peuvent être géocodées.

Pour tous les pays sauf l'Argentine, la Grande-Bretagne et le Japon, ce champ peut contenir une intersection de rue. Pour spécifier une intersection de rue, utilisez une double esperluette ( $\&\&$ ) pour séparer les rues. Pour plus d'informations, reportez-vous à la section **Entrée d'une [intersection](#page-16-0) de [rues](#page-16-0)** à la page 17.

#### **Tableau 1 : Champs d'entrée pourFrance**

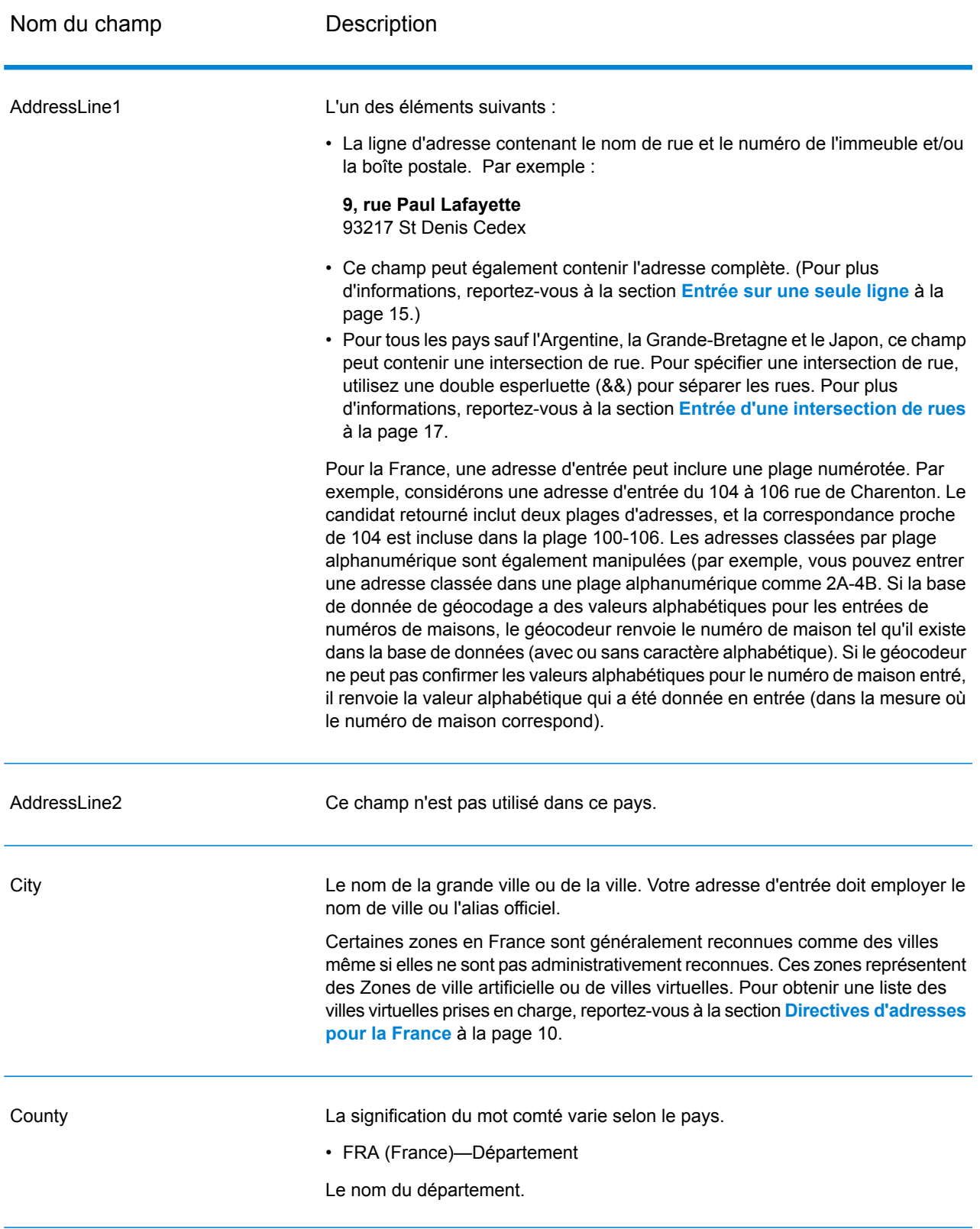

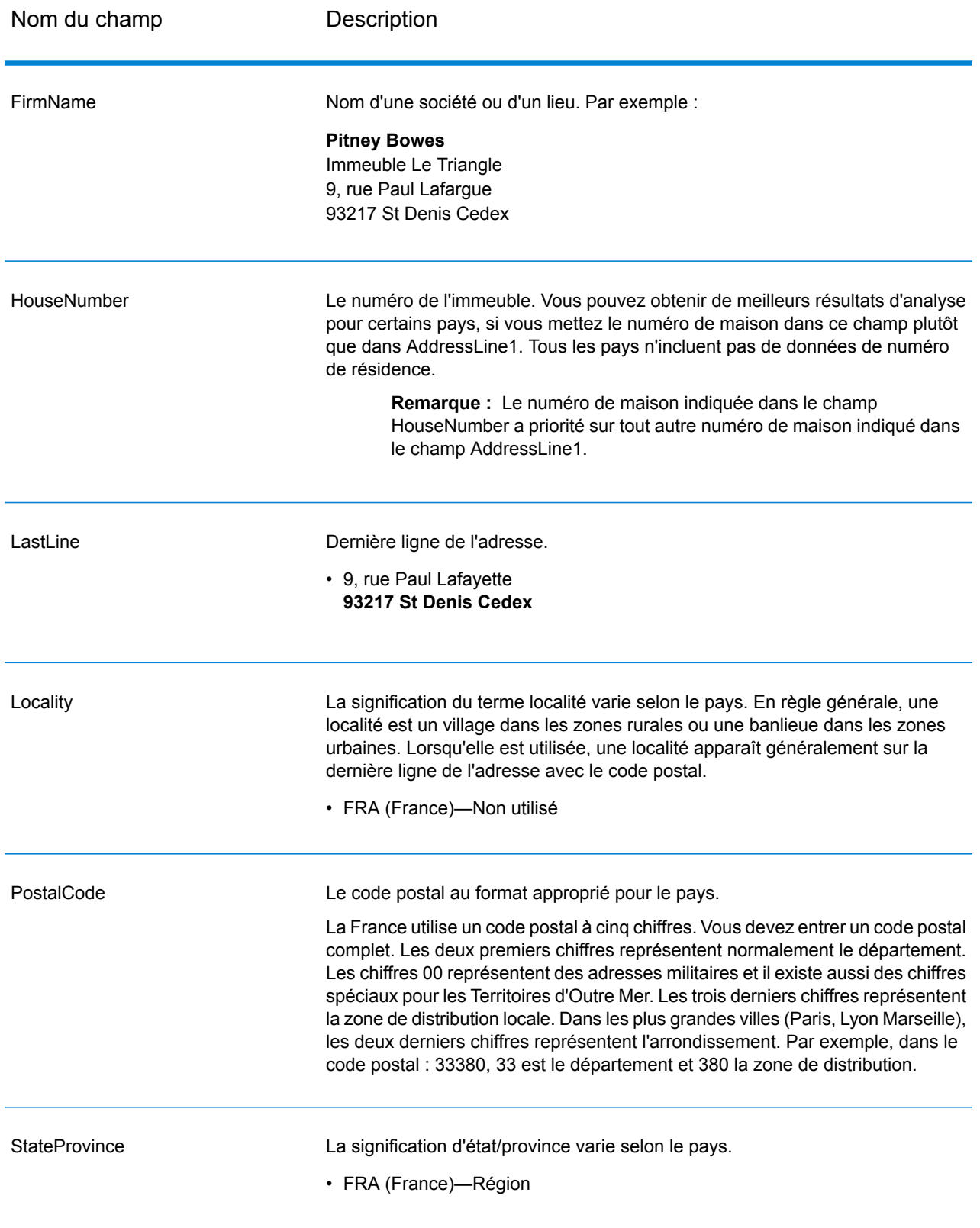

### <span id="page-9-0"></span>Directives pour l'entrée d'adresses

Suivez ces suggestions pour garantir que vos données d'entrée de rue et de boîte postale sont au meilleur format possible pour un géocodage optimal.

#### <span id="page-9-1"></span>Directives d'adresses pour la France

Le module Enterprise Geocoding offre plusieurs bases de données FRA, notamment les bases de données de points et de rues HERE. Pour obtenir davantage d'informations sur les licences de ces bases de données, contactez votre représentant commercial. Les notes de version de la base de données de votre module Enterprise Geocoding identifient les millésimes de base de données existants.

Suivez ces directives pour fournir une entrée que GeocodeAddressGlobal puisse correctement géocoder. Pour des informations supplémentaires sur le système postal français, voir le site Web de La Poste : **<http://www.laposte.com/>**.

- **Champs requis**—Les adresses doivent contenir soit une ville, soit un code postal.
- **Noms de villes virtuels**—Certaines zones en France sont généralement reconnues comme des villes, même si elles ne sont pas vraiment reconnues d'un point de vue administratif. Ces zones représentent des Zones de ville artificielle ou de villes virtuelles. Puisque ces noms de villes virtuels sont couramment utilisés par le public, ils sont pris en charge et traités en tant qu'alias pour n'importe quelle ville couverte. Les candidats renvoyés ont le nom correct de la ville réelle à la place de celui de la ville virtuelle entrée.

**Remarque :** Les noms de villes virtuels sont pris en charge par la base de données TomTom uniquement. Les bases de données HERE (rues ou points) ne prennent pas en charge les noms de villes virtuels.

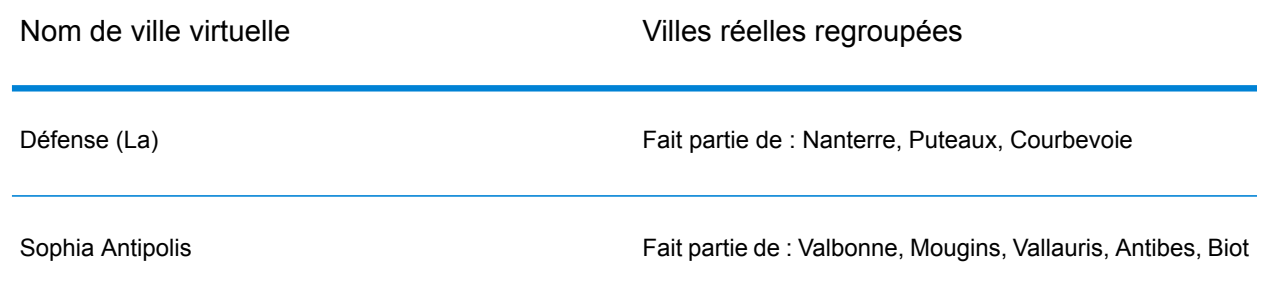

#### **Tableau 2 : Villes virtuelles en France**

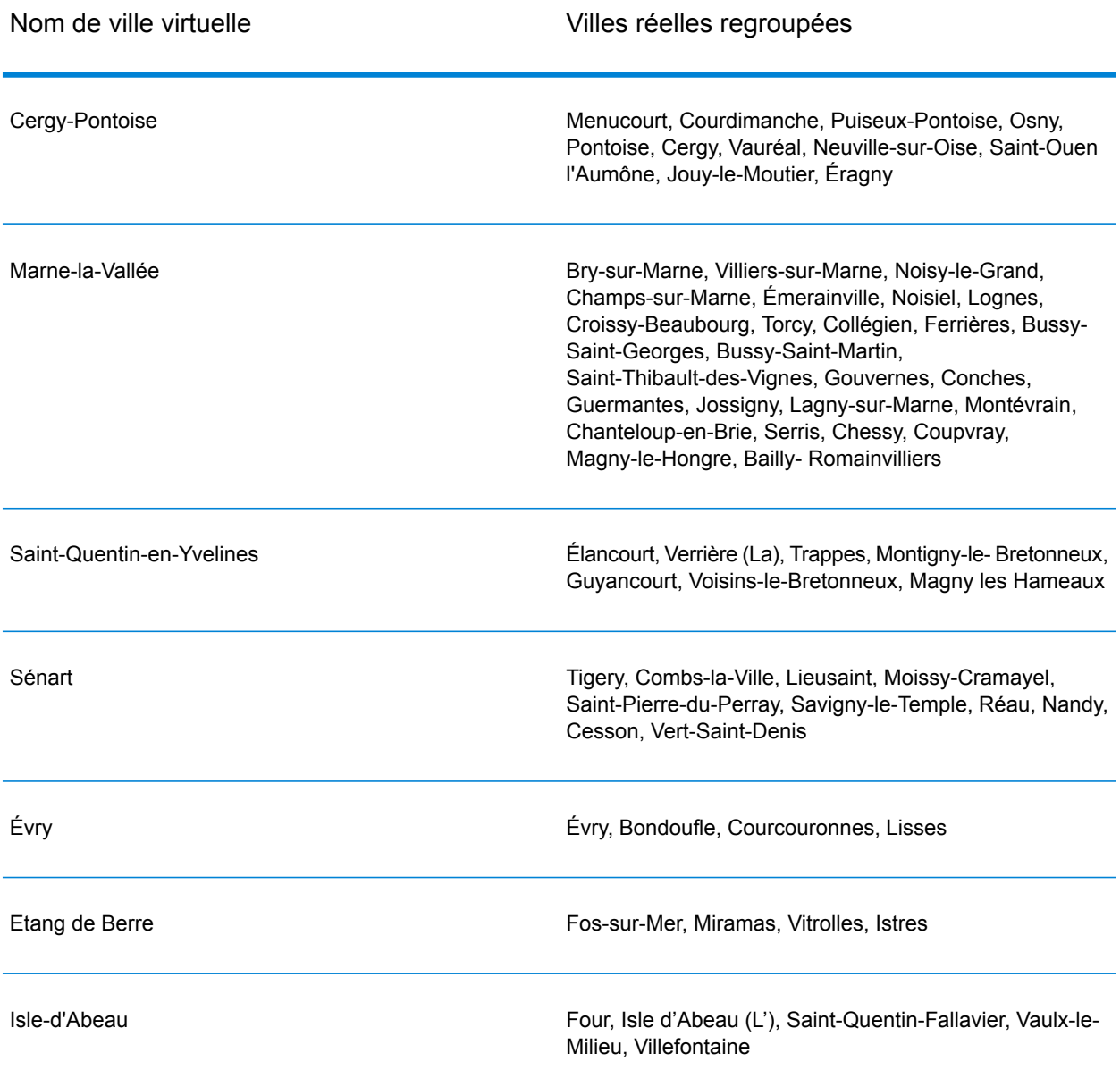

• **Noms communs et abréviations**—Le géocodeur traite les abréviations communes utilisées dans les adresses françaises. Il prend en charge toutes les abréviations de types de rues français plus de nombreux types de rues non officiels pour aider à l'amélioration du géocodage. Liste partielle :

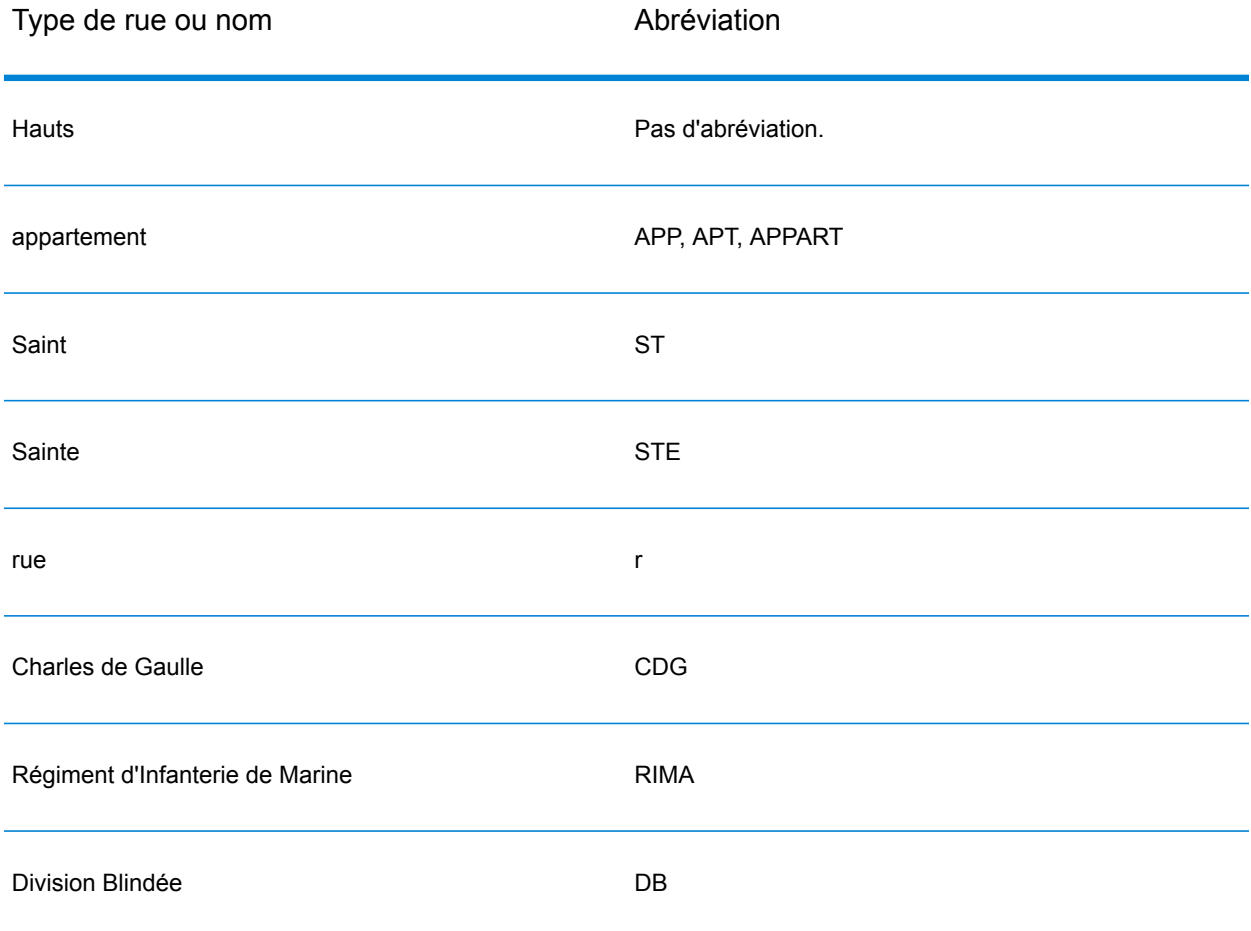

#### **Tableau 3 : Abréviations courantes dans les adresses françaises**

• **Nombres cardinaux de rue dans les adresses**—Des points cardinaux en abrégé dans les adresses sont également traités en entrée et le candidat renvoyé affiche le cardinal complet.

#### **Tableau 4 : Nombres cardinaux de rue**

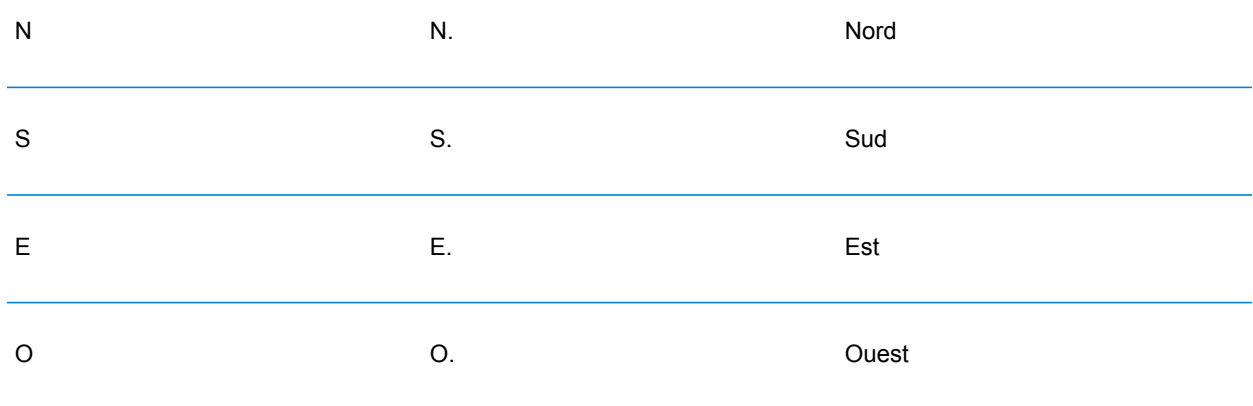

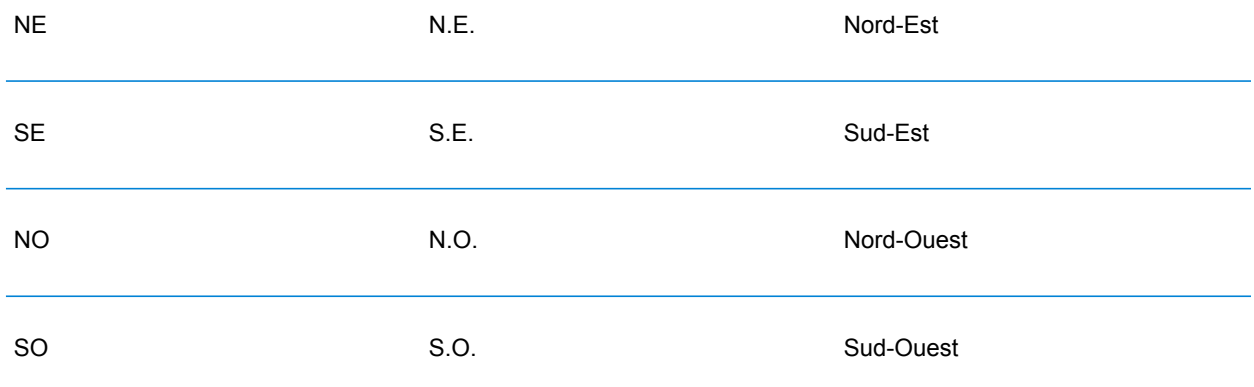

• **Nombres ordinaux et noms de rue numérotés**—Les adresses d'entrée peuvent comprendre des nombres ordinaux tels que 1er, 2e, 2nd, 2nde, 3e. Tous les noms de rue ordinaux suivants sont désignés par « e » ou « ème ». Vous pouvez aussi spécifier des chiffres dans les noms de rue ou exprimer les chiffres en toutes lettres. Par exemple, les noms de rues suivants sont équivalents et peuvent tous deux être géocodés comme partie d'une adresse d'entrée :

Rue du 4 septembre Rue du quatre septembre

- **Numéros de maison avec des lettres**—Les numéros de maison peuvent inclure des lettres, comme 85B Av. des Provinces.
- **Adresses de boîte postale**—Geocode Address Global pour la France peut géocoder des adresses contenant une BP (Boîte postale) ou une CS (Course Spéciale). Chaque type ne peut correspondre qu'au même type. BP ne peut pas correspondre à CS et inversement. Une correspondance réussie renvoie un code de résultat B2 avec la sortie normalisée selon les formats d'adresse français. La priorité de la correspondance de boîte postale sur les rues est définie dans une préférence dans Management Console.
- **Adresses CEDEX**—Le géocodeur n'utilise pas CEDEX pour le géocodage, mais CEDEX n'interfère pas avec le géocodage. CEDEX peut être entrée dans les champs AddressLine1, City, ou PostalCode. CEDEX lui-même n'est pas renvoyé. Pour les adresses d'entrée suivantes, un candidat de correspondance proche est renvoyé avec un code de résultat S5HPNTSC-A.

AddressLine1: 17 Rue Louise Michel PostalCode: 92301 CEDEX City: Levallois-Perret

Le code postal est renvoyé mais pas le centroïde postal (il n'y a pas de Z au neuvième emplacement du code renvoyé). CEDEX lui-même n'est pas renvoyé.

• Formats d'adresses et arrondissements pour Paris—Les adresses à Paris présentent généralement un format d'entrée différent. Le numéro de maison apparaît après le nom de rue plutôt qu'avant le nom de rue. Le géocodeur traite ce format d'entrée et le géocode correctement. Arrondissements (les deux derniers chiffres du code postal) peuvent être entrés et les informations complètes sur

la localité et le code postal seront retournées. Pour les adresses d'entrée suivantes, un candidat de correspondance proche est renvoyé avec un code de résultat S5HPNTSCZA.

```
AddressLine1: 7 Rue Beranger
PostalCode: 75003
City: Paris
```
Le champ Locality renvoyé comprend les informations d'arrondissement. La région Parisienne comprend 20 arrondissements, représentés par les deux derniers chiffres du code postal (les trois premiers chiffres sont 750). Une adresse à Paris peut être écrite avec seulement les deux derniers chiffres. Pour les adresses d'entrée suivantes, un candidat à correspondance proche est renvoyé avec le code de résultat S5HPNTSC-A

```
AddressLine1: 51 Rue Lafitte
PostalCode: 09
City: Paris
```
Le code postal complet (75009) est renvoyé même avec seulement 09 (représentant le neuvième arrondissement) entré.

- **Adresses militaires**—Les adresses militaires (y compris les abréviations d'adresses militaires classiques) sont traitées. Les deux premiers chiffres représentent normalement le département. Les chiffres 00 représentent les adresses militaires.
- **Adresses à Monaco**—Le géocodeur traite les adresses à Monaco. Vous pouvez saisir Monaco (ou le code de pays MCO ou MC) dans le champ d'entrée StateProvince. Si vous saisissez une adresse à Monaco comme étant en France, le géocodeur tente de l'identifier et renvoie le candidat de Monaco, si possible. Tous les codes postaux à Monaco commencent par 98.
- **Adresses des départements d'outre-mer**—Le géocodeur couvre plusieurs départements d'outre-mer français. Le géocodeur reconnaît les codes ISO territoriaux français uniques et vous pouvez utiliser ces codes avec les adresses d'entrée. Les DOM utilisent le système de code postal à 5 chiffres, mais chaque code postal commence par 3 chiffres uniques correspondant au département. Le tableau ci-joint récapitule les codes ISO, les millésimes de données et les codes postaux uniques des Département d'Outremer français couverts.

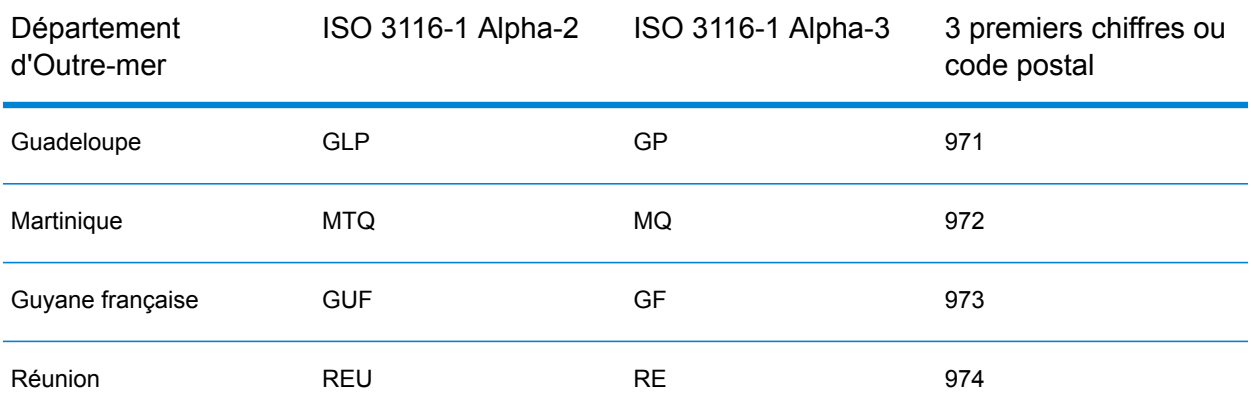

#### **Tableau 5 : Départements français d'outre-mer**

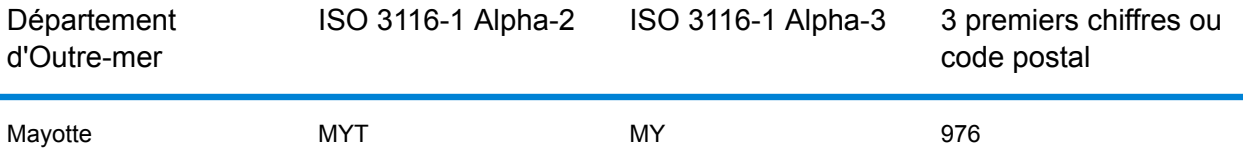

Vous pouvez également utiliser le code de pays de la France (FRA ou FR). Dans ce cas, vous pouvez obtenir des candidats de France, de Monaco et des DOM si ce nom de ville se retrouve à la fois en France et dans au moins un des territoires. Par contre, si vous indiquez spécifiquement MCO ou un code de pays territorial, vous obtenez des candidats du pays spécifié uniquement, et non de France.

- **Prise en charge des noms de lieu pour les dictionnaires utilisateur**—Si votre dictionnaire utilisateur inclut des noms de lieu, vous pouvez les géocoder et ces informations sont renvoyées avec les candidats.
- **Champs supplémentaires pour les dictionnaires utilisateur et de plages d'adresses**—Il est possible de créer et de renvoyer des champs supplémentaires pour les dictionnaires utilisateur et de plages d'adresses. Ces champs supplémentaires peuvent contenir toute information spéciale associée à une adresse. Vous ne pouvez pas réaliser de géocodage à l'aide de champs supplémentaires, mais leur contenu est renvoyé avec chaque candidat.
- <span id="page-14-0"></span>• **Données de point d'adresse**—La base de données Points FRA HERE inclut des données de point d'adresse. Les candidats de point d'adresse renvoient un code de résultat S8.

### Entrée sur une seule ligne

Au lieu de saisir chaque élément d'adresse dans des champs distincts, vous pouvez entrer l'adresse complète dans le champ de saisie AddressLine1.

Pour tous les pays sauf le Japon, vous pouvez entrer des adresses dans un ou plusieurs de ces formats sur une seule ligne.

**Remarque :** Tous les formats ne fonctionnent pas pour tous les pays.

StreetAddress;PostalCode;City

StreetAddress;City;PostalCode

StreetAddress;City

StreetAddress;City;StateProvince;PostalCode

StreetAddress;Locality

StreetAddress;County;City

PostalCode; StreetAddress

#### PostalCode;StreetAddress;City

City;PostalCode;StreetAddress

Où :

- *StreetAddress* peut être le numéro de maison ou le nom de rue, dans n'importe quel ordre (avec le type de rue immédiatement avant ou après le nom de rue).
- *City* est la ville.
- *County* est le nom de comté ou le nom administratif local.
- *PostalCode* est le code postal complet. Pour le Brésil, pour obtenir des résultats optimaux,

**Remarque :** Tous ces éléments d'adresse ne sont pas utilisés dans tous les pays.

D'autres formats sur une seule ligne peuvent également être acceptables pour de nombreux pays.

La précision de la correspondance pour les entrées à une seule ligne est comparable à celle d'une entrée d'adresse structurée. Les performances pour une adresse à une seule ligne doivent être légèrement plus lentes que celles d'une entrée d'adresse structurée.

Pour obtenir des résultats optimaux, utilisez des délimiteurs (virgule, point-virgule ou deux points) entre chaque élément d'adresse. Par exemple,

131 rue de la République;La Défense

S'il manque des délimiteurs à l'adresse d'entrée, les espaces sont reconnus comme des séparateurs et les règles d'analyse internes identifient les éléments d'adresse. Dans l'exemple ci-dessus, les adresses seraient toujours des géocodes réussis même certains ou tous les délimiteurs manquaient à l'entrée.

**Remarque :** Les adresses à une seule ligne non-délimitées ou partiellement délimitées peuvent être plus longues à géocoder mais ne pas donner les mêmes résultats qu'une entrée à une seule ligne délimitée. Ceci est particulièrement vrai pour les adresses à noms de rues ou de villes en plusieurs mots. Pour optimiser le géocodage en une seule ligne, utilisez des délimiteurs entre les éléments d'adresse (en particulier entre les noms de rue et de ville).

La ponctuation est ignorée pour le géocodage.

#### *Directives pour une entrée sur une seule ligne*

- Pour l'Allemagne, la France et la Nouvelle-Zélande, vous devez spécifier une valeur dans le champ PostalCode ou dans le champ City pour que l'entrée sur une seule ligne se géocode correctement.
- La ponctuation est généralement ignorée. Cependant, vous pouvez améliorer les résultats et les performances en utilisant des séparateurs (virgules, points-virgules, etc.) entre différents éléments d'adresse.
- L'indication du pays n'est pas requise. Chaque géocodeur de pays considère que l'adresse se trouve dans son pays.
- Les informations d'entreprise (nom d'endroit, nom d'immeuble ou immeuble gouvernemental) sont renvoyées s'il est disponible.

### <span id="page-16-0"></span>Entrée d'une intersection de rues

Si vous saisissez une intersection de rues comme entrée, le géocodeur fournira les coordonnées de l'intersection.

Pour entrer une intersection, spécifiez les deux noms de rue séparés par une double esperluette (&&) dans AddressLine1. Pour certains pays, le terme AND peut également être utilisé pour délimiter des intersections. Le délimiteur && peut être utilisé pour tous les pays. Par exemple :

AddressLine1: Chemin du Prieuré && Rue de la Montcient City: Seraincourt

**Remarque :** La double esperluette (&&) peut toujours être utilisée comme séparateur d'intersections de rue. Pour certains pays, vous pouvez utiliser des symboles ou des termes supplémentaires pour délimiter les intersections de rue.

Tous les critères de correspondance proche sont appliqués pour les géocodages d'intersections, comme pour tout autre niveau de géocodage de rue.

## <span id="page-17-0"></span>3 - Options

Geocode Address Global inclut des options de géocodage, de correspondance et de données.

### In this section

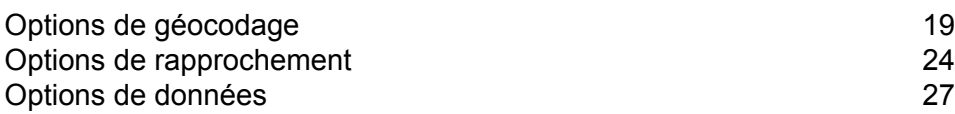

### <span id="page-18-0"></span>Options de géocodage

La table suivante énumère les options qui contrôlent la façon dont les coordonnées d'emplacement sont déterminées.

**Remarque :** Comme le Module EGM transfère ses tâches administratives à Management Console sur le Web, les étiquettes pour les options peuvent utiliser différents libellés que vous pouvez afficher dans Enterprise Designer. Il n'existe aucune différence de comportement.

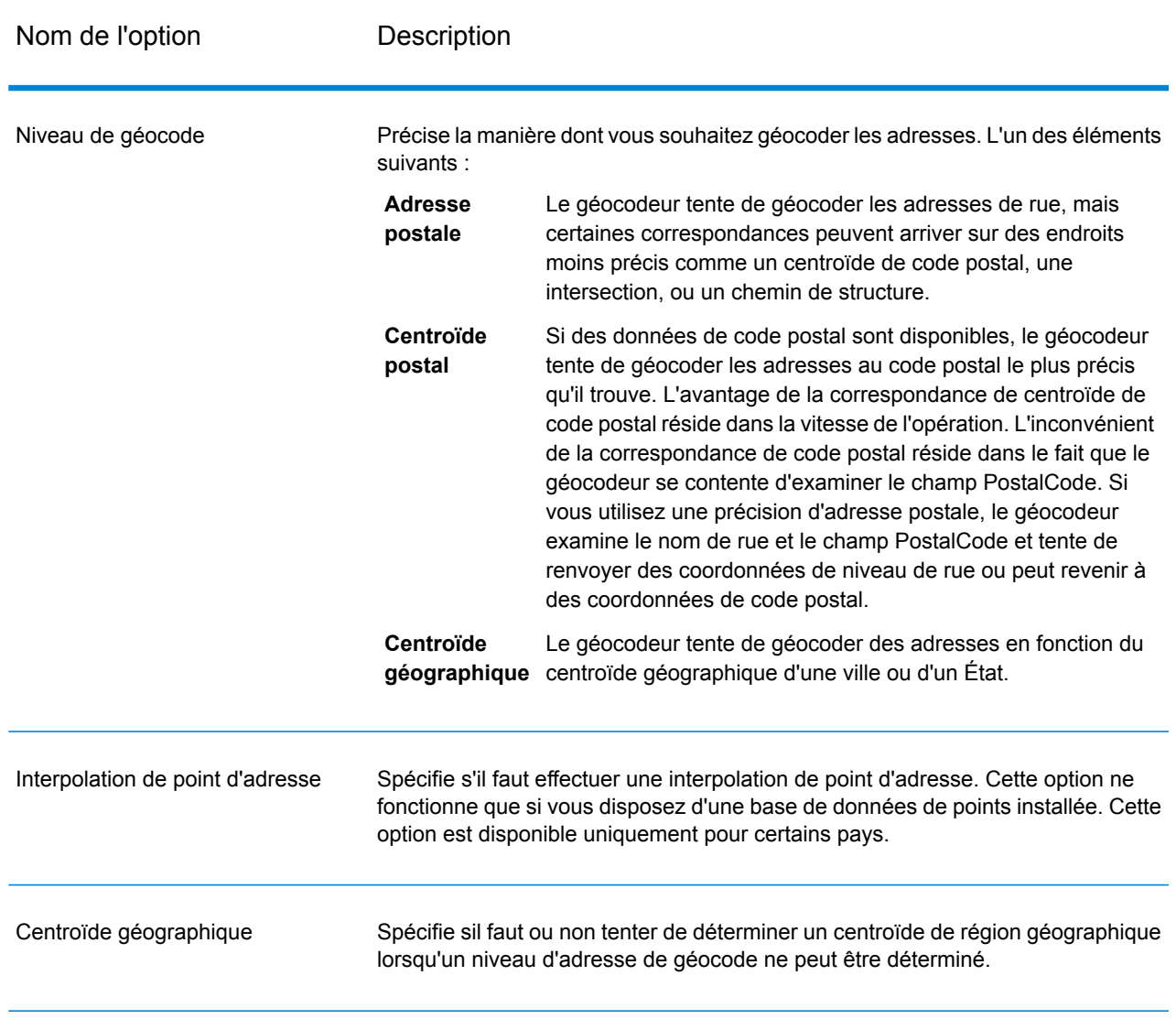

#### **Tableau 6 : par défaut pour France**

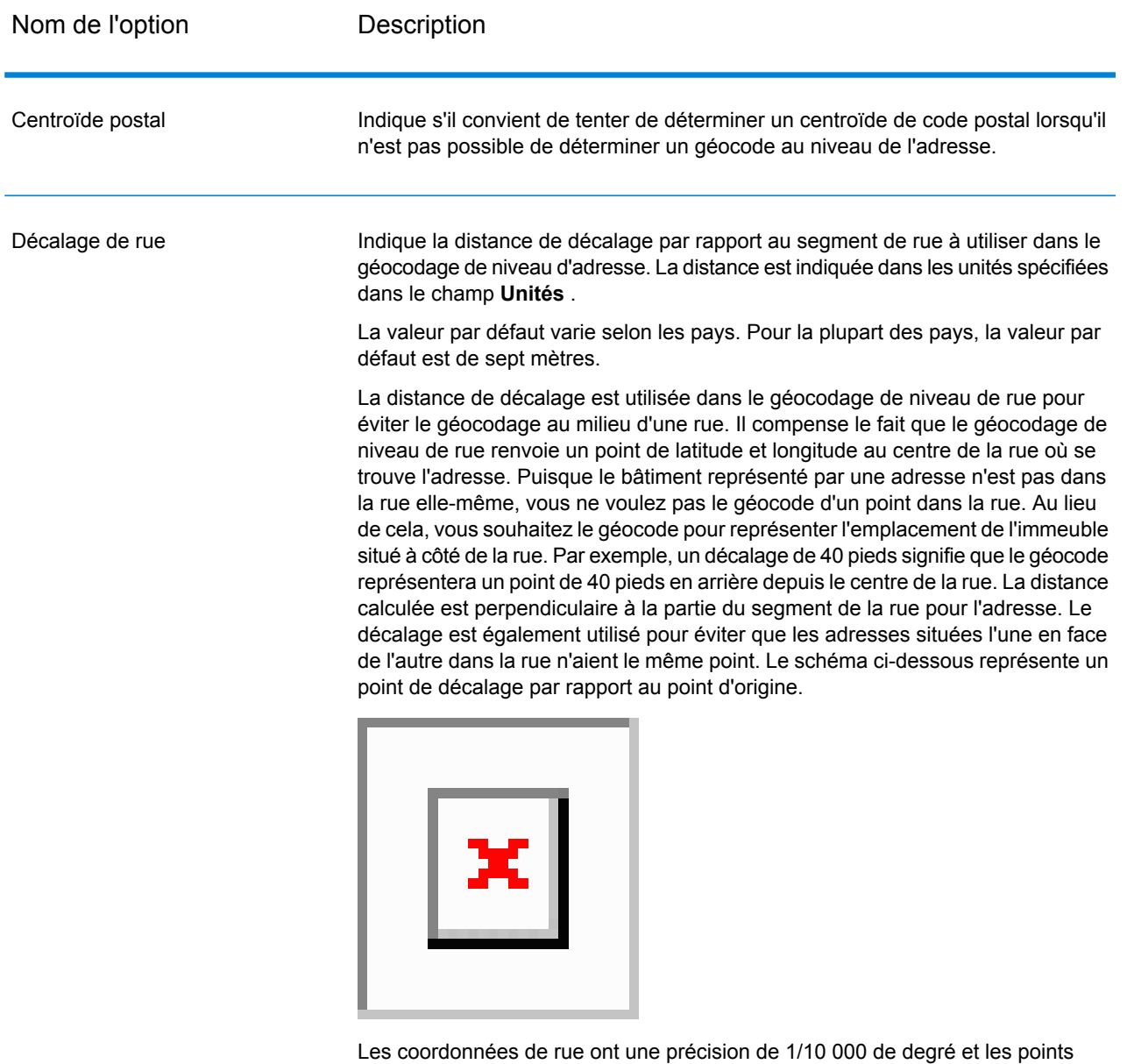

interpolés sont précis au millionième de degré.

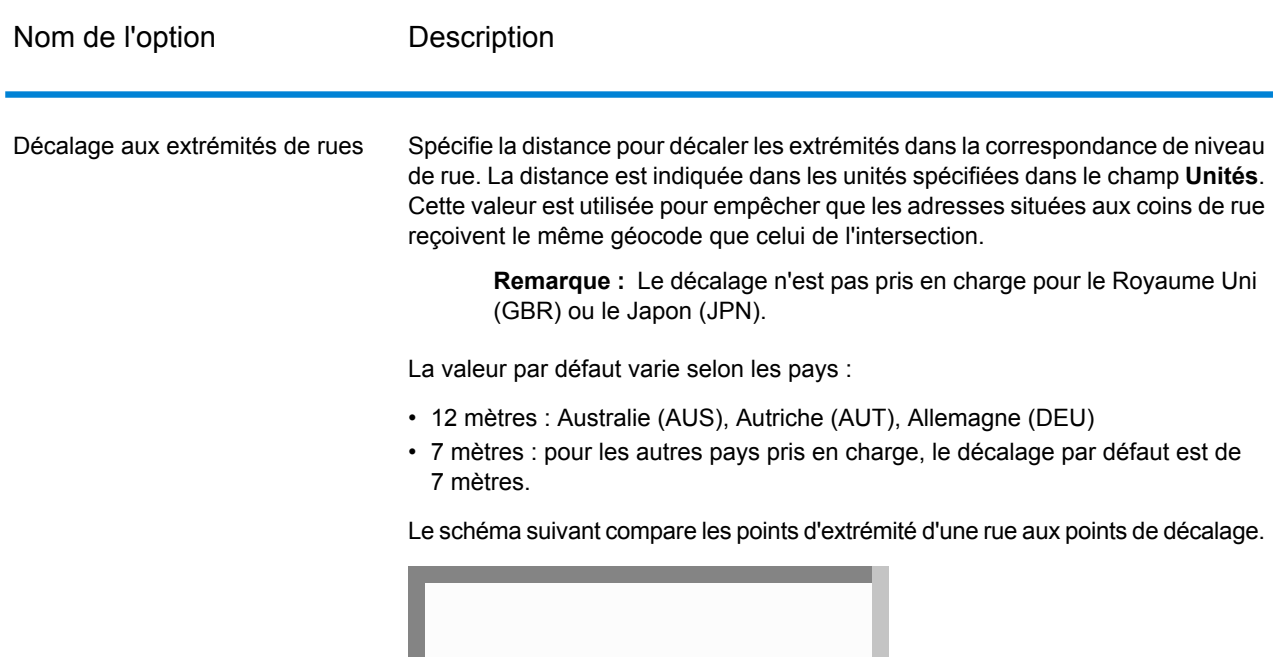

Unités

Spécifie l'unité de mesure pour les options de décalage d'une rue ou d'une extrémité. L'un des éléments suivants :

- Pieds
- Miles
- Mètres
- Kilomètres

La valeur par défaut est le Mètre.

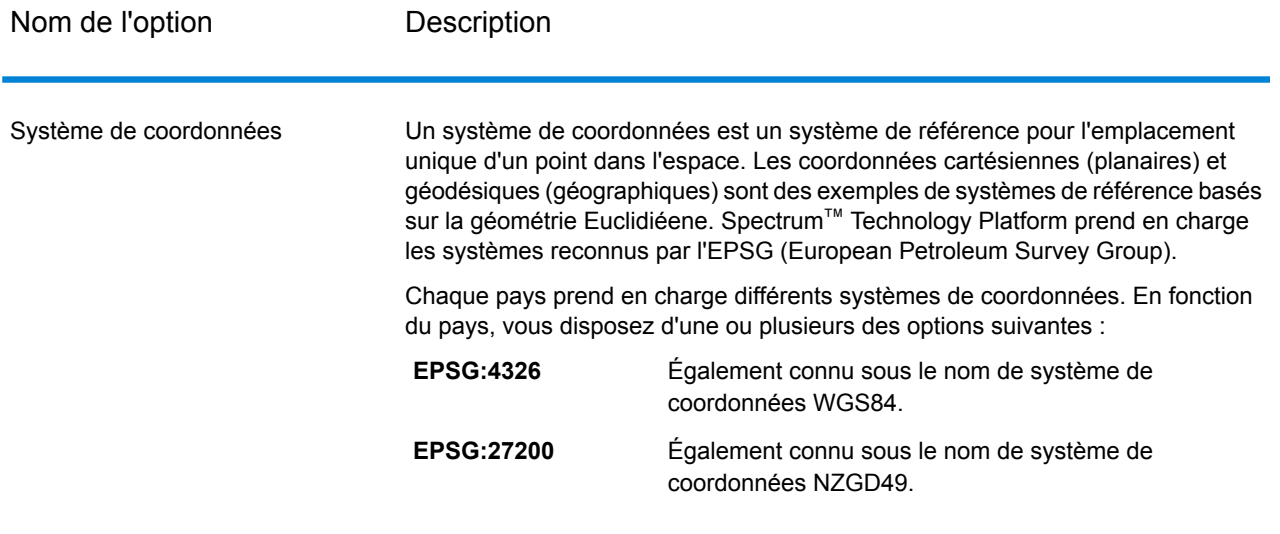

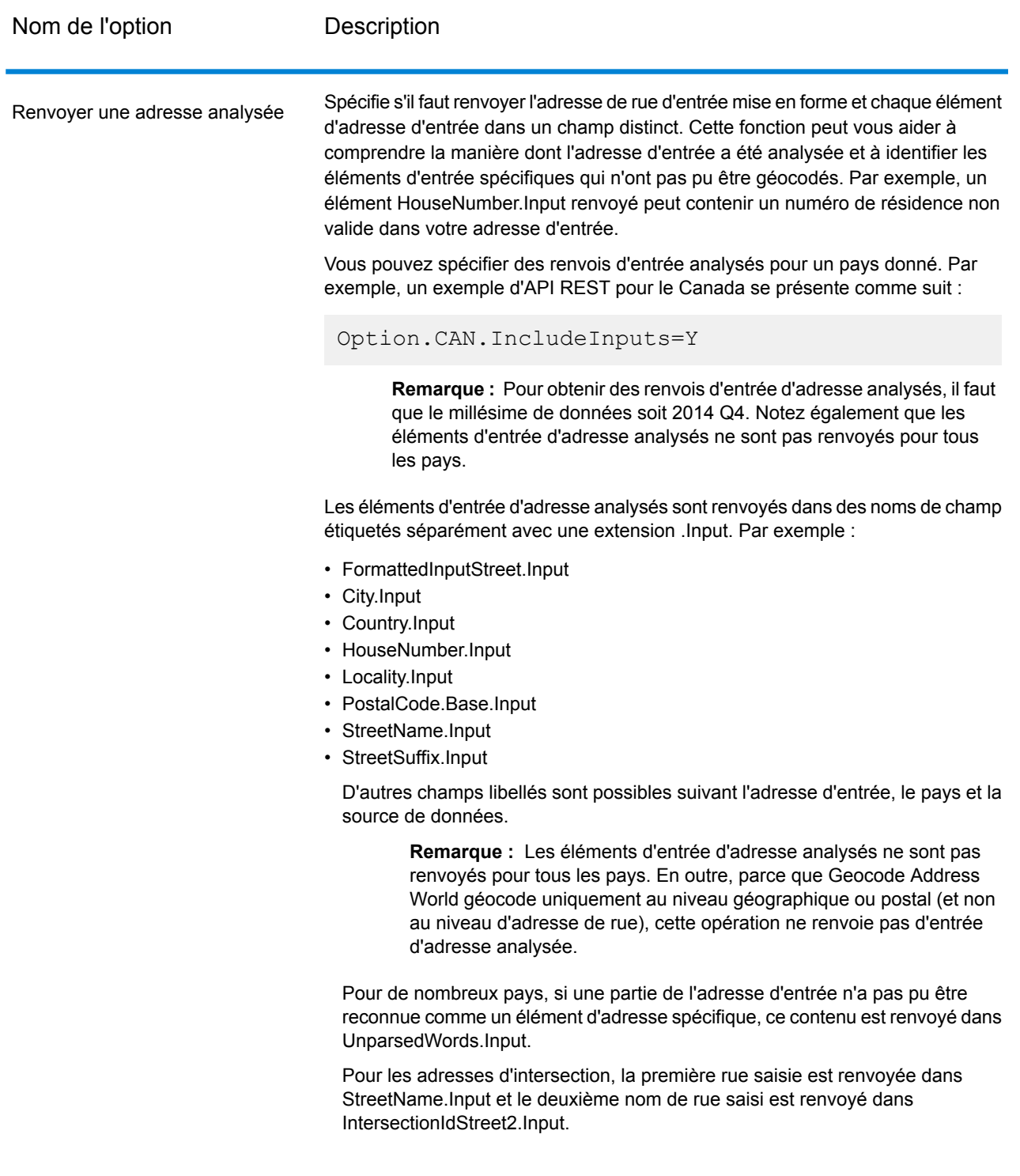

### <span id="page-23-0"></span>Options de rapprochement

Les options de rapprochement vous permettent de définir des restrictions de rapprochement, de retour et plusieurs paramètres de rapprochement pour que la correspondance puisse être stricte ou souple, selon vos besoins. Les conditions de correspondance les plus strictes nécessitent une correspondance exacte sur le numéro de la maison, le nom de la rue, le code postal et aucun retour vers les centroïdes de code postal. Le géocodeur cherche une correspondance d'adresse de rue exacte dans le code postal de l'adresse d'entrée. L'assouplissement des conditions élargit la zone dans laquelle il cherche une correspondance. Par exemple, en assouplissant le code postal, le géocodeur recherche les candidats en dehors du code postal, mais dans la ville de votre adresse d'entrée.

**Remarque :** Comme le Module EGM transfère ses tâches administratives à Management Console sur le Web, les étiquettes pour les options peuvent utiliser différents libellés que vous pouvez afficher dans Enterprise Designer. Il n'existe aucune différence de comportement.

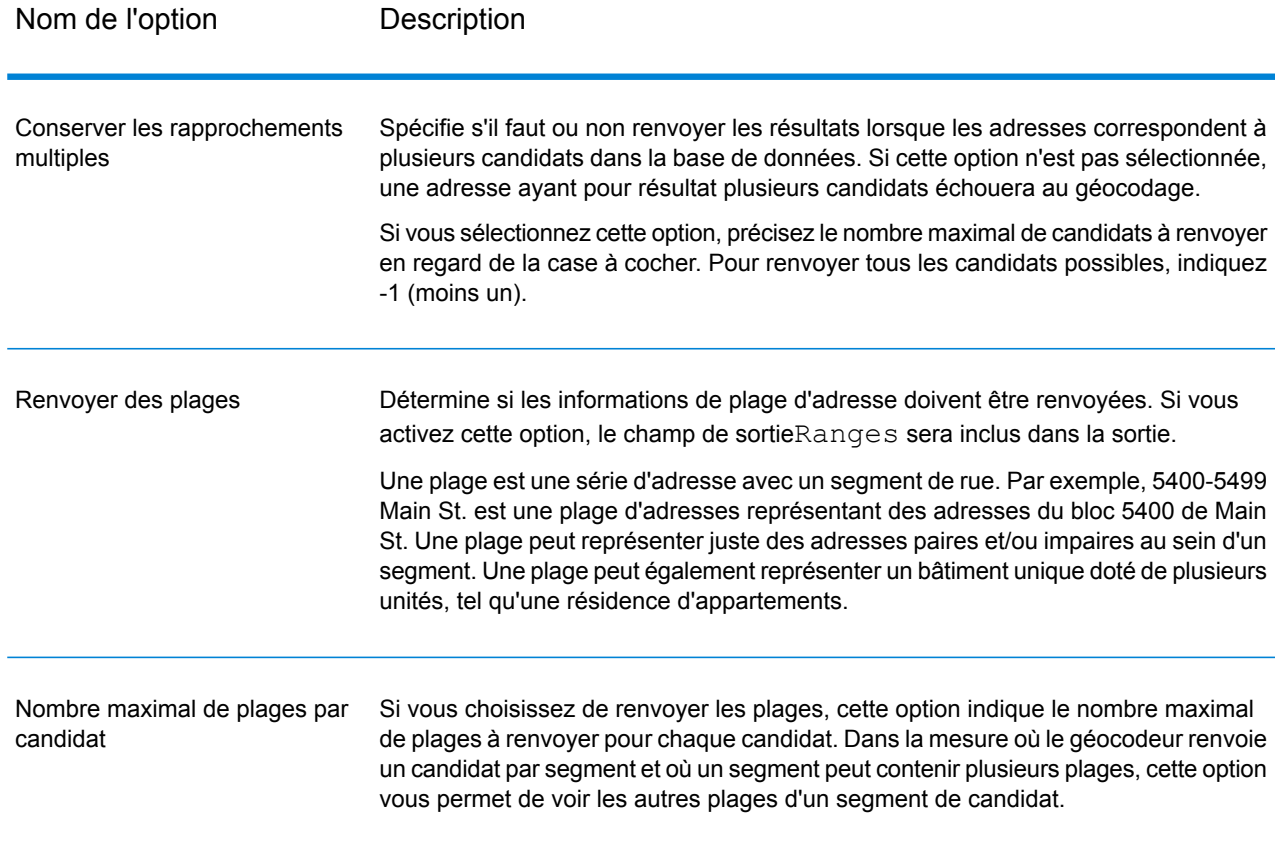

#### **Tableau 7 : par défaut pour France**

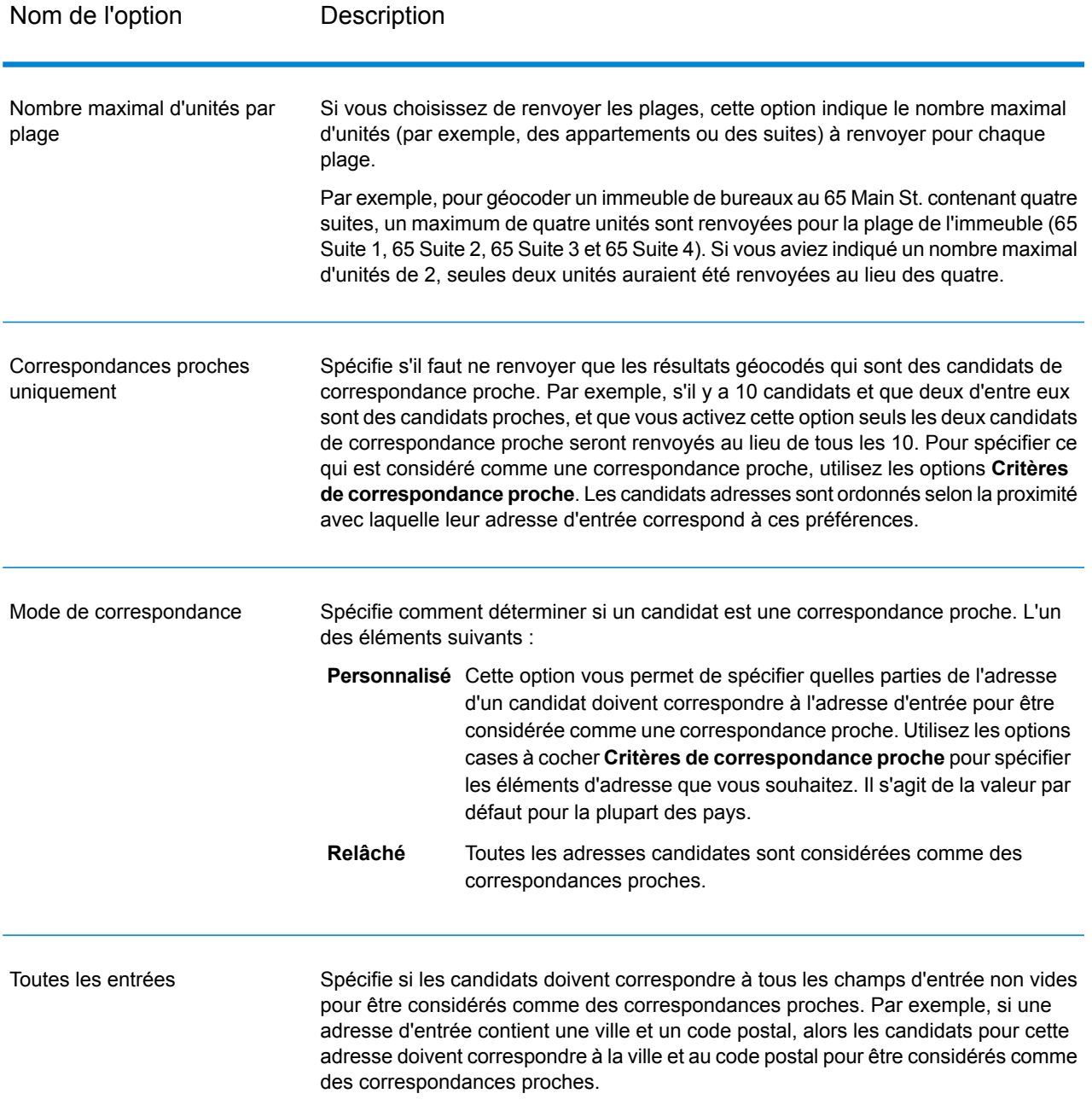

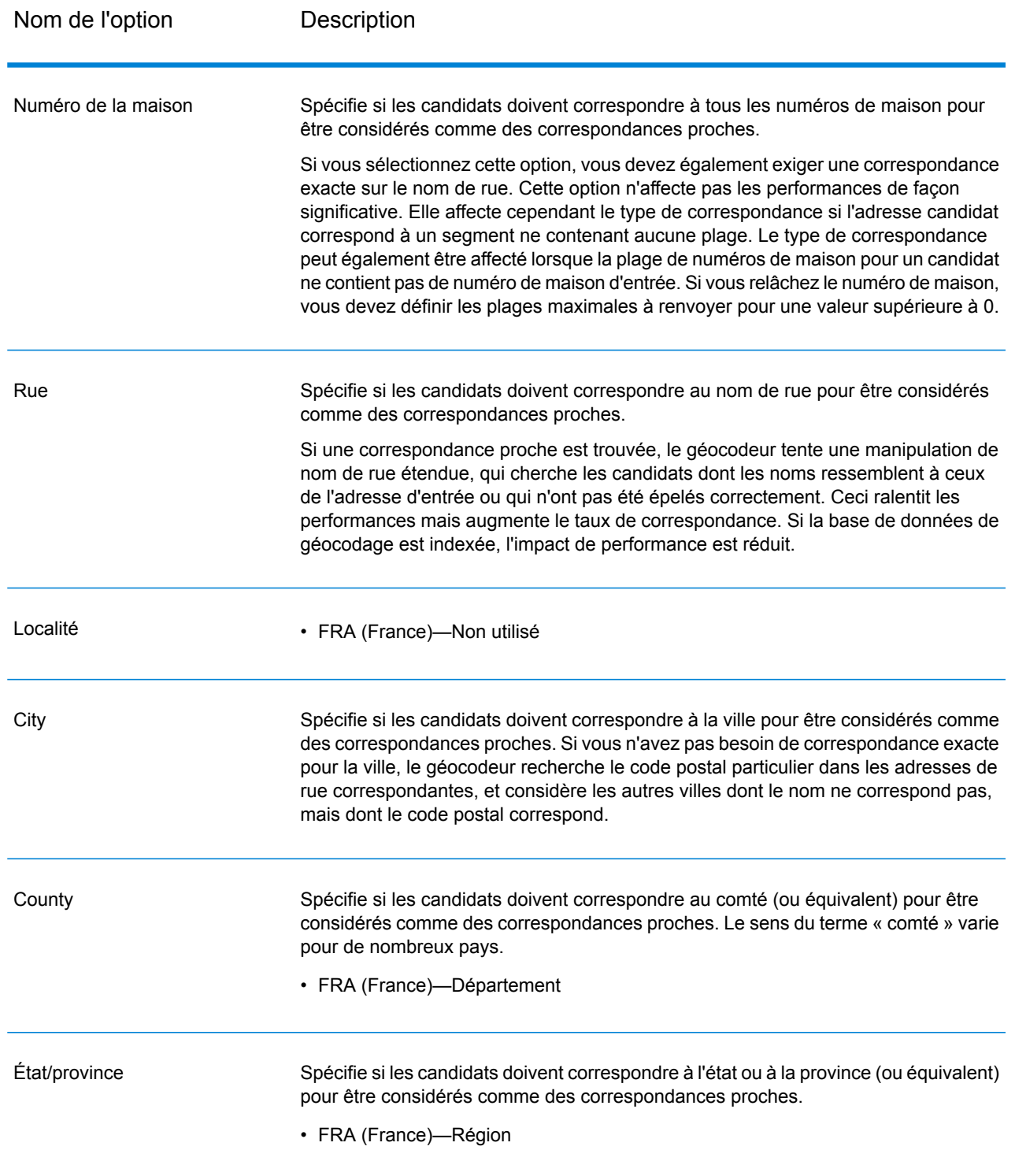

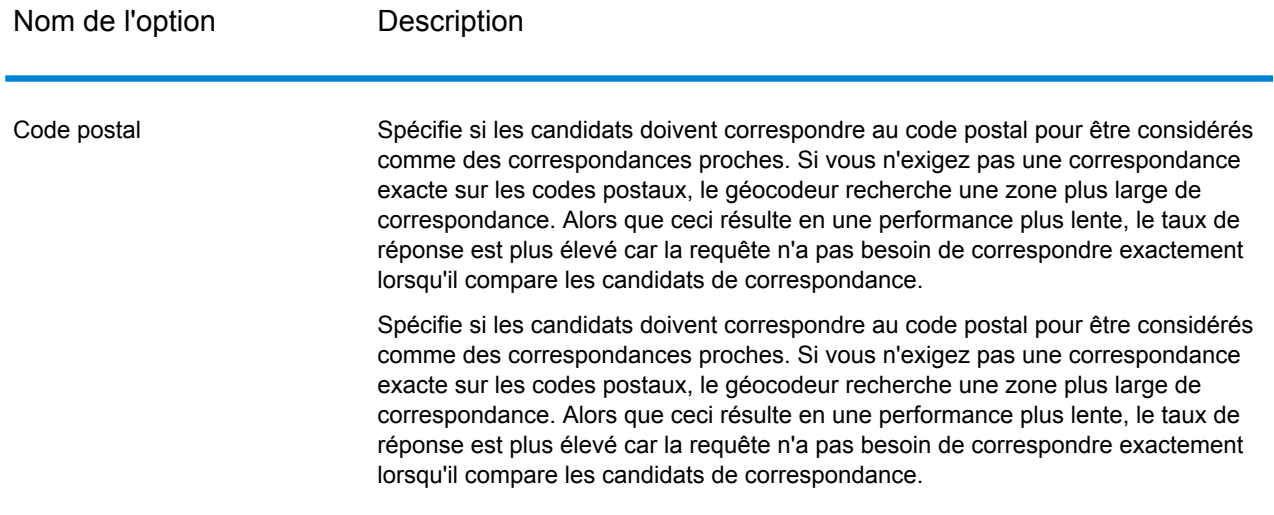

Vous pouvez avoir besoin d'une stratégie d'équilibrage entre le taux de correspondance et la précision géographique. Cela étant, vous pouvez avoir besoin de géocoder autant d'enregistrements automatiques que possible, mais vouloir en même temps minimiser le nombre de correspondances approximatives (faux positifs). Par exemple, il peut se produire des faux positifs quand le géocodeur :

- trouve une rue dont le nom ressemble au nom de rue d'entrée ;
- trouve la même rue dans une autre ville (si la correspondance de code postal n'est pas requise) ;
- trouve la rue, mais avec un numéro de maison différent (si le numéro de rue n'est pas requis).

Les paramètres suivants peuvent permettre d'obtenir un bon équilibre entre taux de correspondance et précision :

- **Uniquement les correspondances proches**—Sélectionnez cette option.
- **Critères de correspondance proche**—Sélectionnez **numéro de maison** et **Rue** uniquement.
- <span id="page-26-0"></span>• **Centroïde postal**—Ne sélectionnez pas ce niveau de retour.

### Options de données

L'onglet Données vous permet de spécifier quelles bases de données utiliser pour le géocodage. Les bases de données contiennent l'adresse et les données de géocode nécessaires pour déterminer le géocode d'une adresse donnée. Il existe deux types de base de données : les bases de données standard et les bases de données personnalisées. Les bases de données standard sont fournies par Pitney Bowes et sont basées sur les adresses et les données de géocodage des autorités postales et des fournisseurs de données géographiques. Les bases de données personnalisées sont celles que vous créez pour améliorer ou augmenter les bases de données standard en fonction de vos propres besoins.

Le tableau suivant énumère les options disponibles pour spécifier quelle base de données utiliser et l'ordre dans lequel faire la recherche.

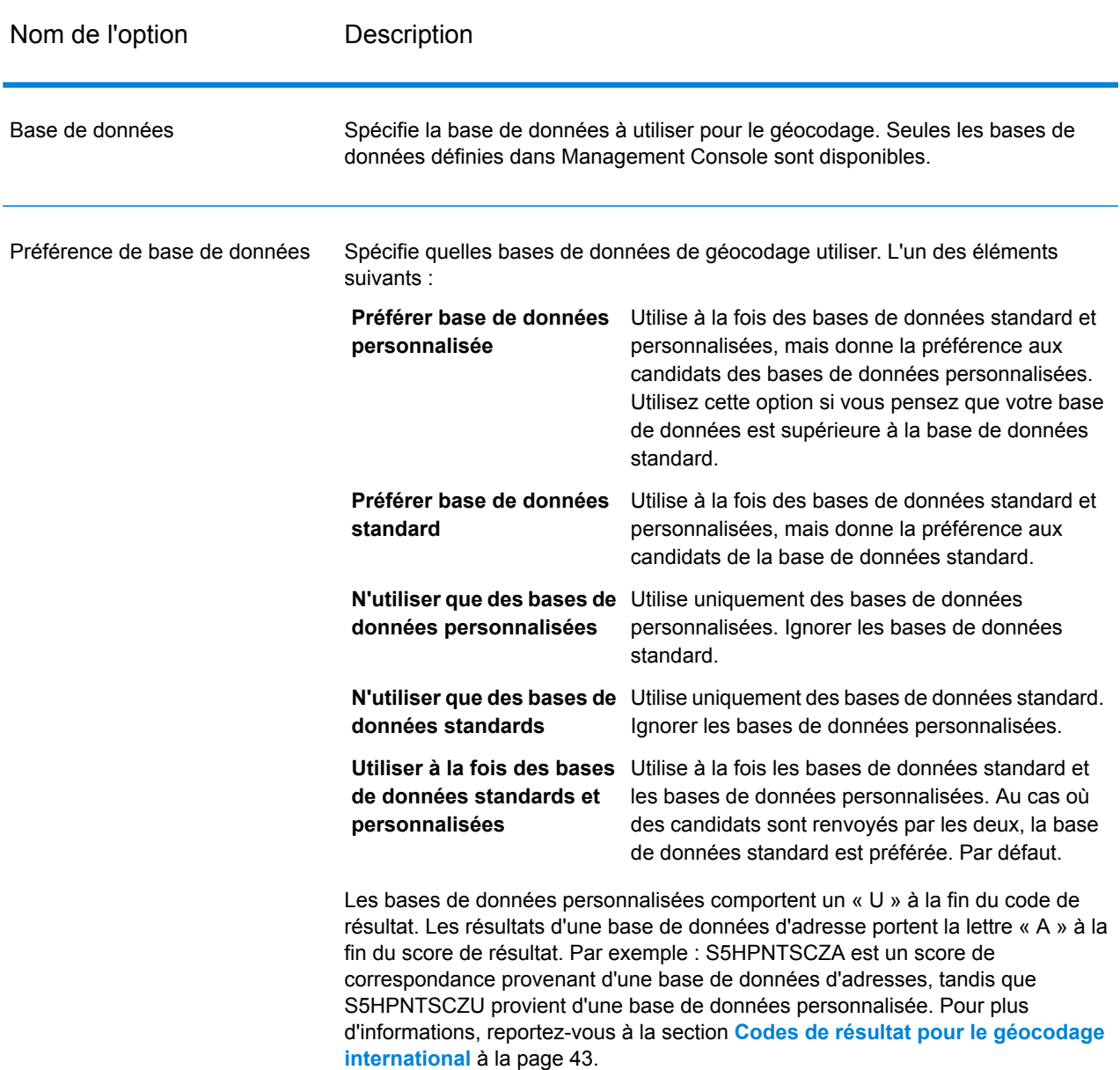

#### **Tableau 8 : par défaut pour France**

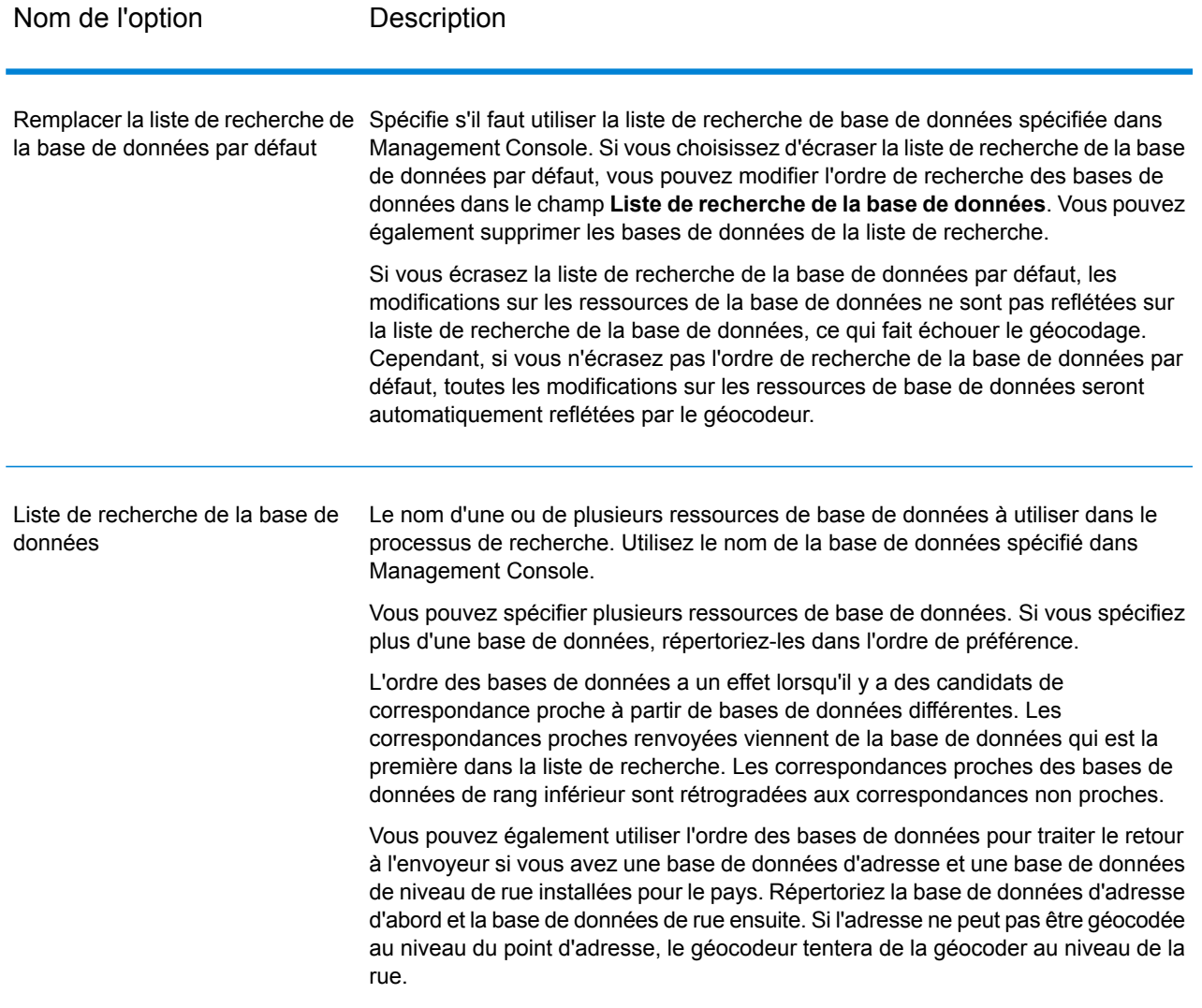

## <span id="page-29-0"></span>4 - Sortie

Le géocodeur renvoie la latitude/longitude, l'adresse standardisée et les indicateurs de résultat. Les indicateurs de résultat décrivent à quel point le géocodeur a correspondu avec l'adresse entrée pour une adresse donnée et un emplacement assigné ; ils décrivent également le statut global d'une tentative de correspondance. Les informations sont renvoyées en majuscules.

#### In this section

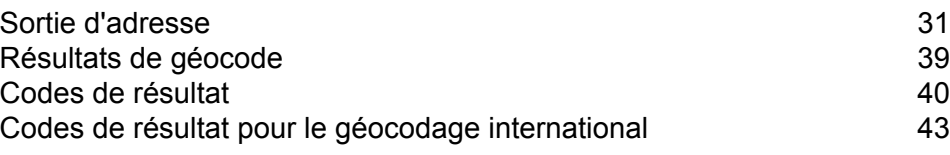

### <span id="page-30-0"></span>Sortie d'adresse

L'adresse peut être identique à l'adresse d'entrée si l'adresse d'entrée est exacte, ou elle peut être une version normalisée de l'adresse d'entrée, ou bien, elle peut être une adresse candidat lorsque plusieurs correspondances sont trouvées.

**Remarque :** La casse de sortie des champs pour la Grande-Bretagne est maintenant en majuscules, à compter de la mise à jour des données Q1 2016.

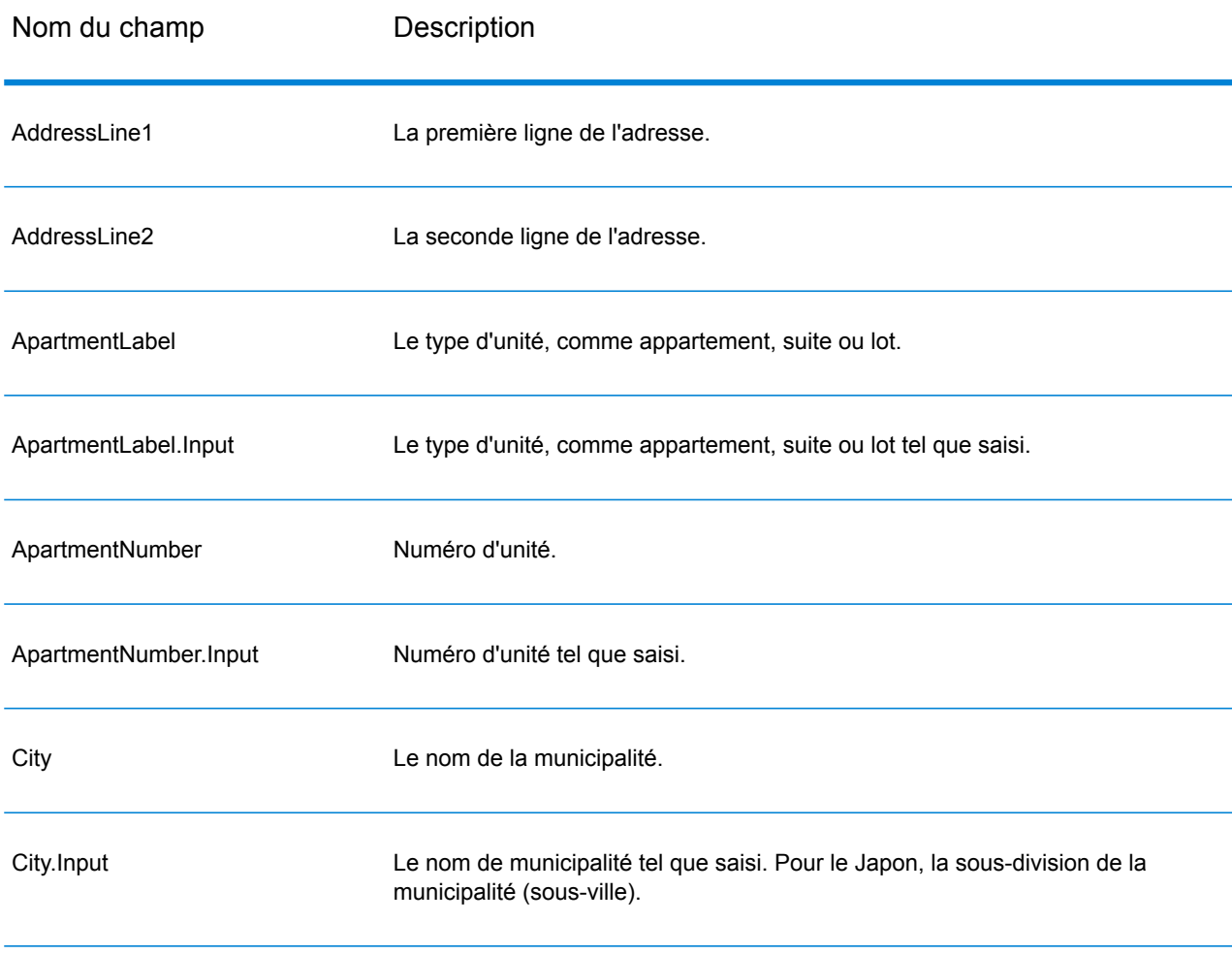

#### **Tableau 9 : Sortie d'adresse pour France**

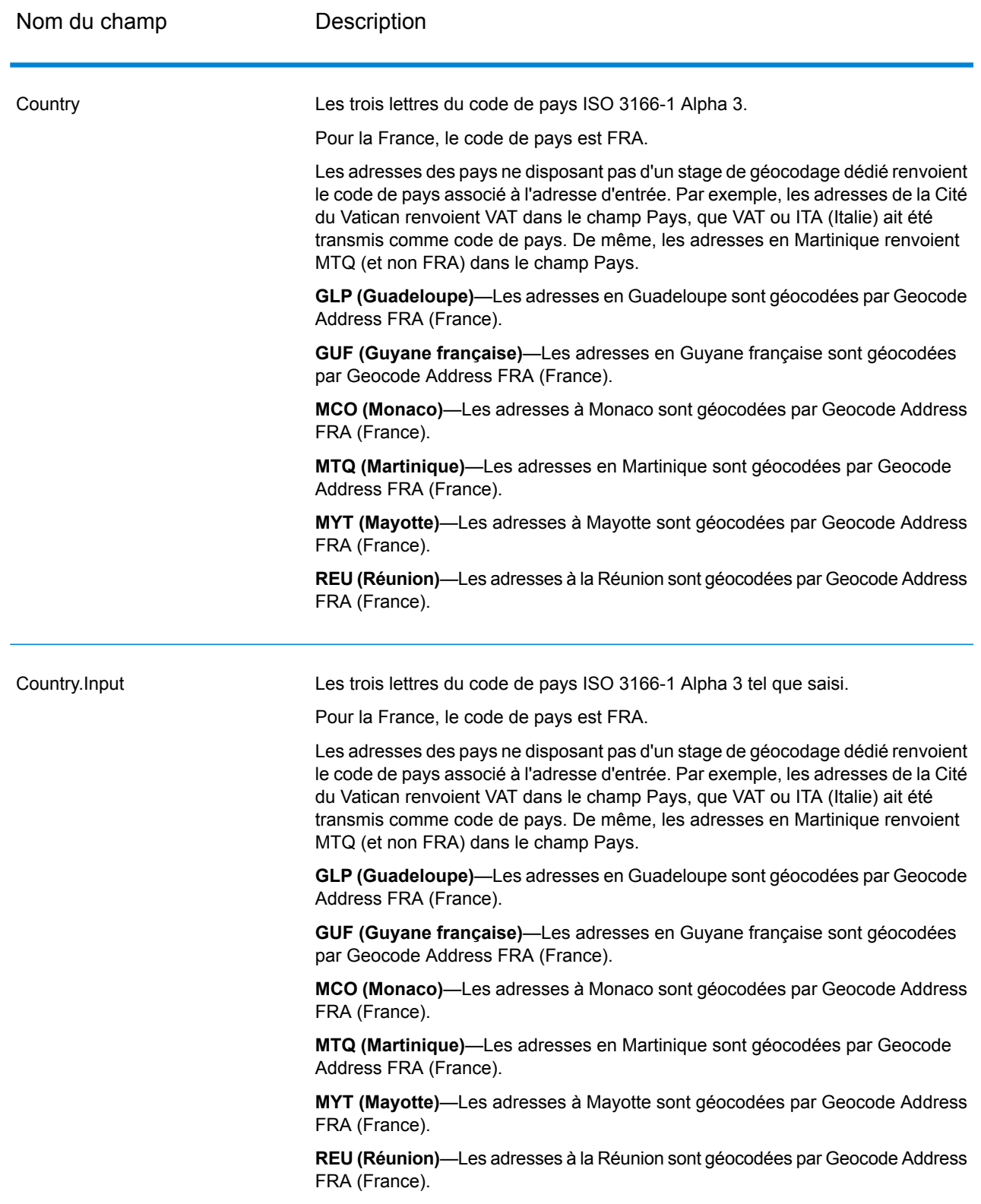

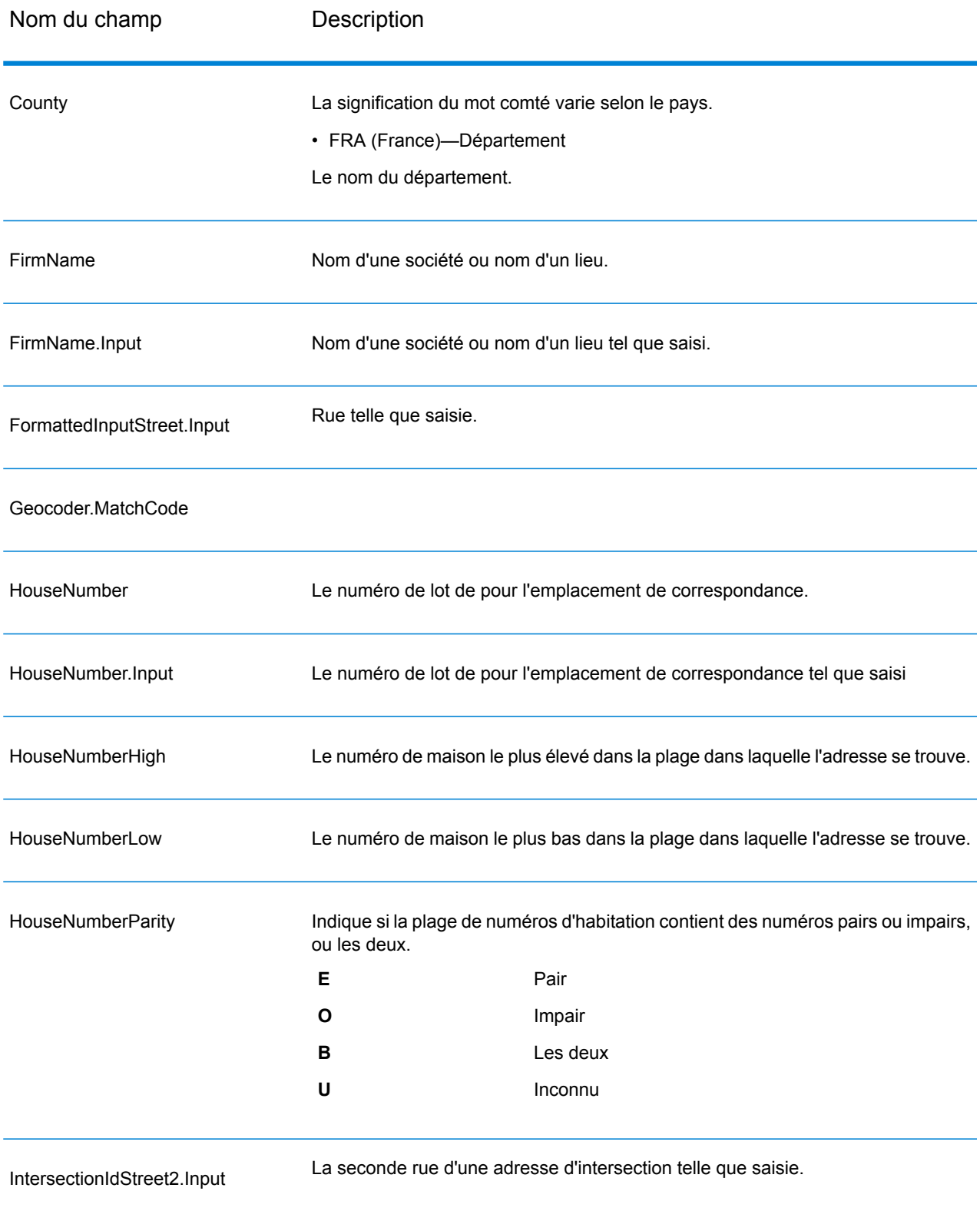

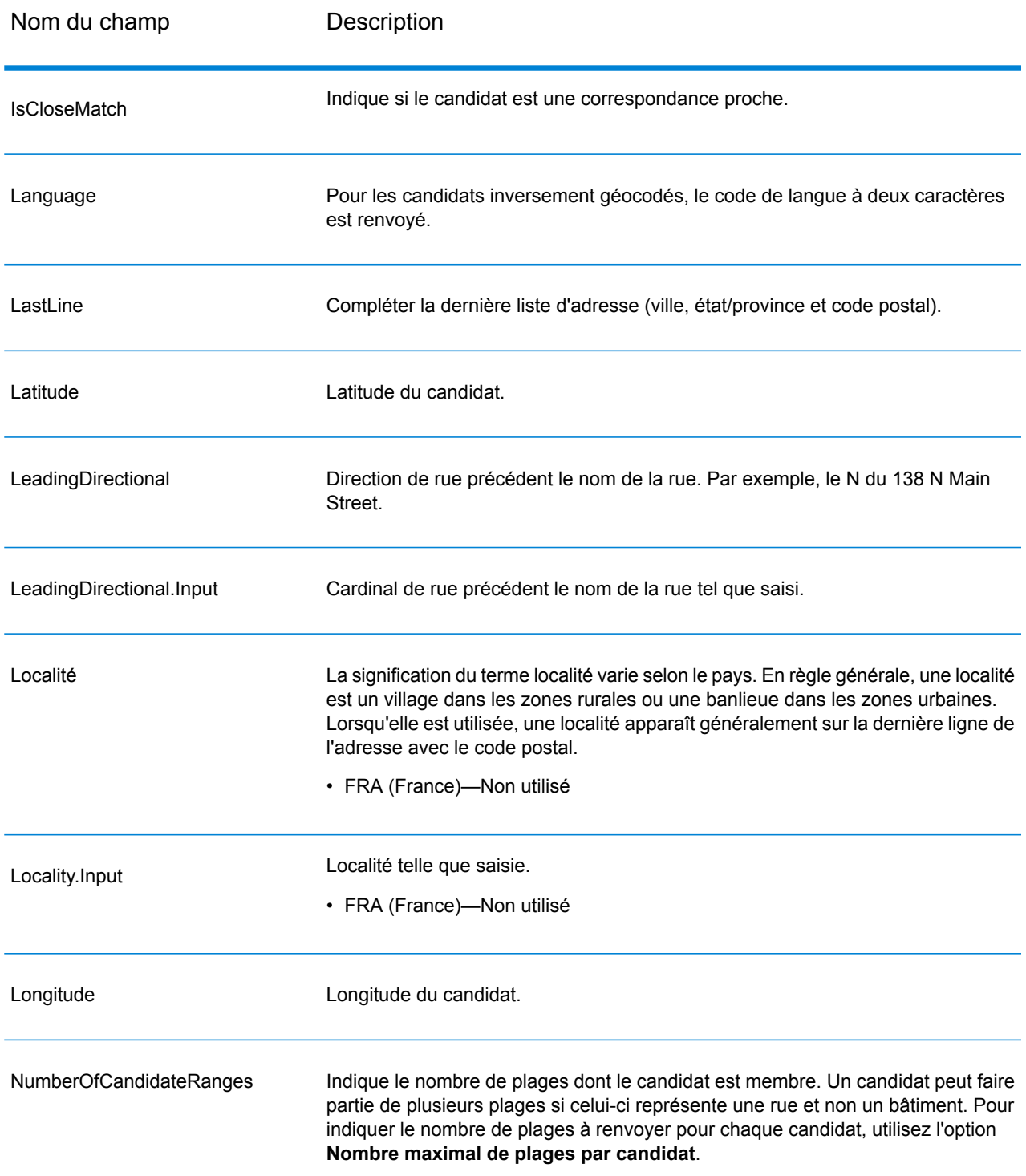

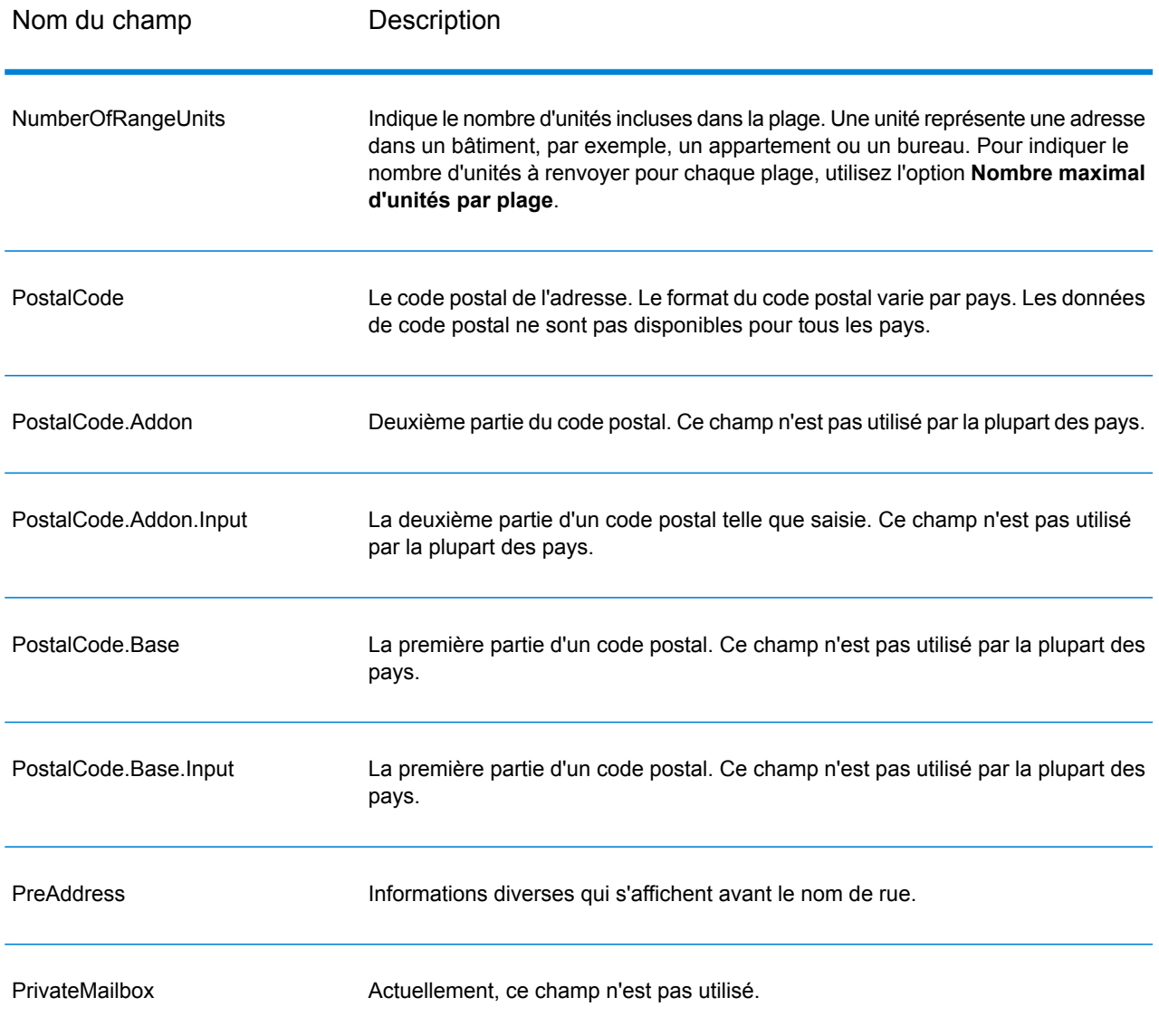

Nom du champ Description

Ranges

Nom du champ Description

Il s'agit d'un champ de liste contenant les plages d'adresse qui existent sur le segment de rue dans lequel se trouve l'adresse candidate.

Une plage est une série d'adresse avec un segment de rue. Par exemple, 5400-5499 Main St. est une plage d'adresses représentant des adresses du bloc 5400 de Main St. Une plage peut représenter juste des adresses paires et/ou impaires au sein d'un segment. Une plage peut également représenter un bâtiment unique doté de plusieurs unités, tel qu'une résidence d'appartements.

Le champ Plages contient les sous-champs suivants :

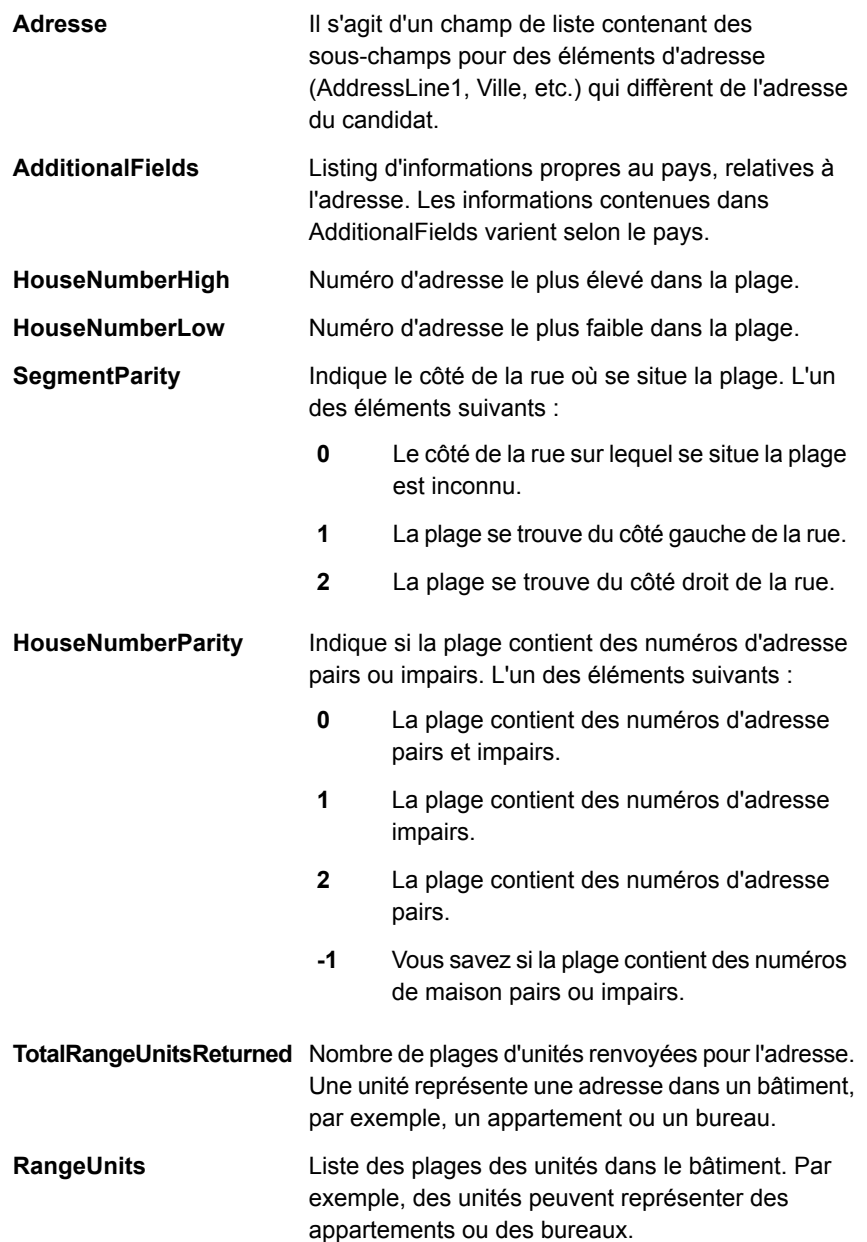

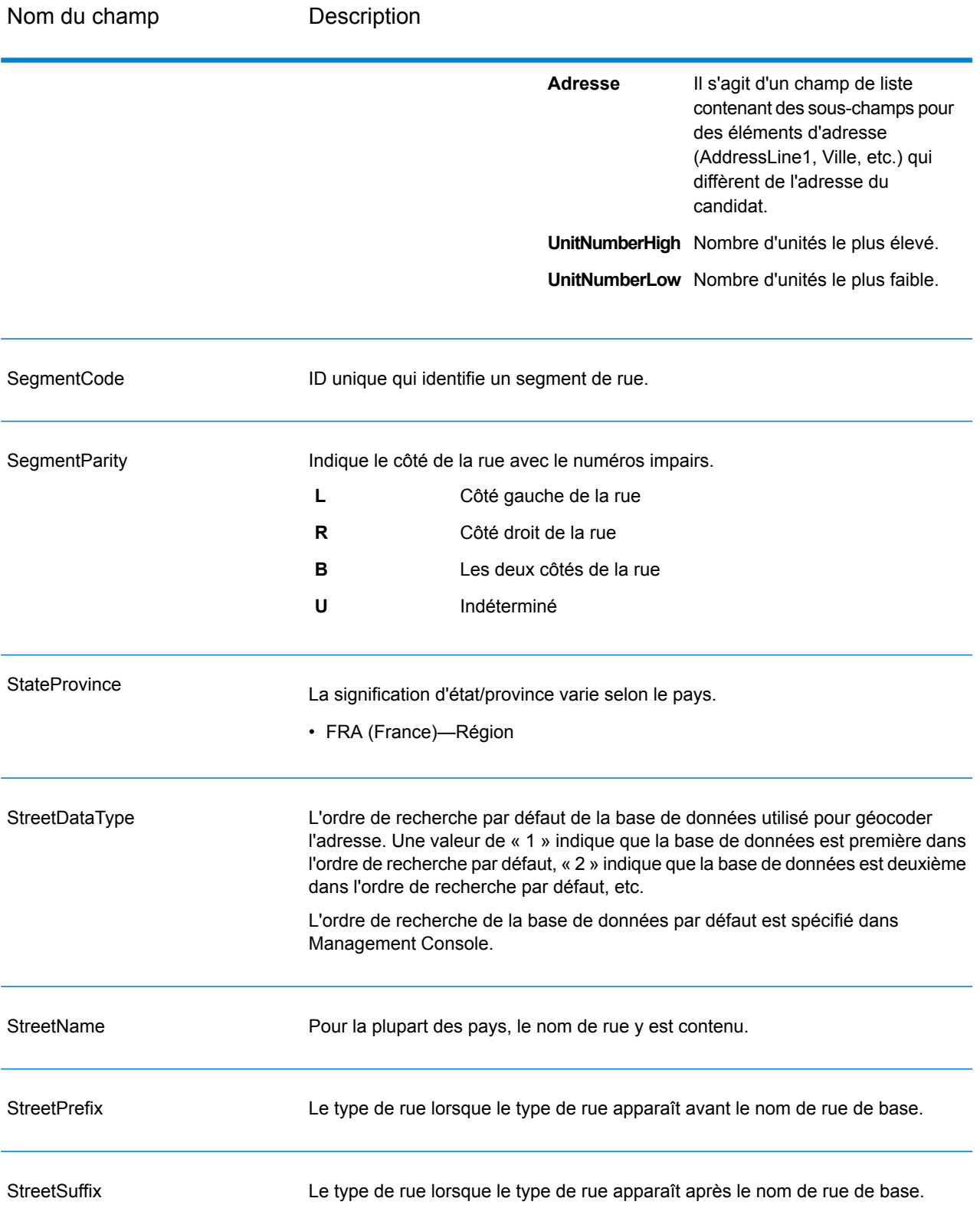

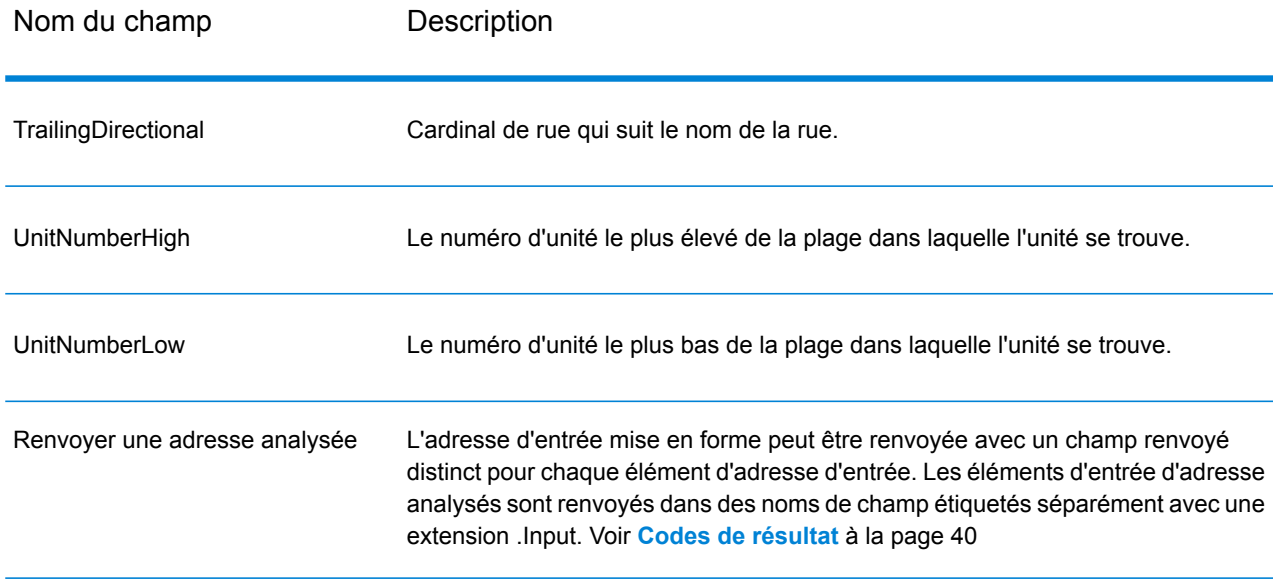

## <span id="page-38-0"></span>Résultats de géocode

#### **Tableau 10 : Résultats de géocodage pour France**

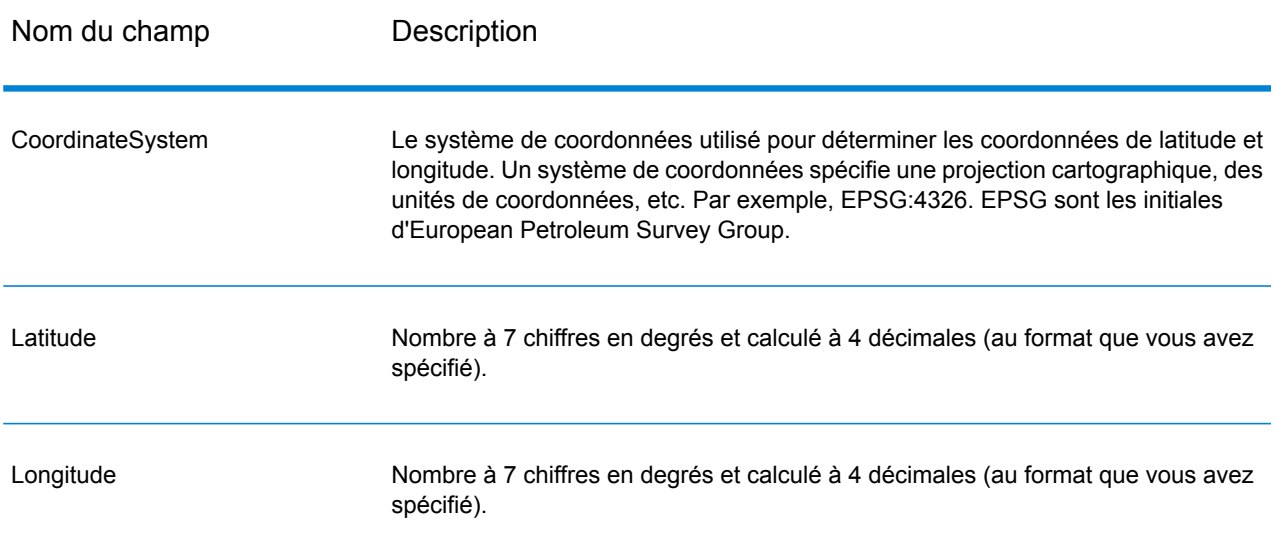

### <span id="page-39-0"></span>Codes de résultat

Les codes de résultat contiennent des informations relatives à la réussite ou à l'échec de la tentative de géocodage, ainsi que des informations concernant la précision du géocode.

**Remarque :** Comme le Module EGM transfère ses tâches administratives à Management Console sur le Web, les étiquettes pour les options peuvent utiliser différents libellés que vous pouvez afficher dans Enterprise Designer. Il n'existe aucune différence de comportement.

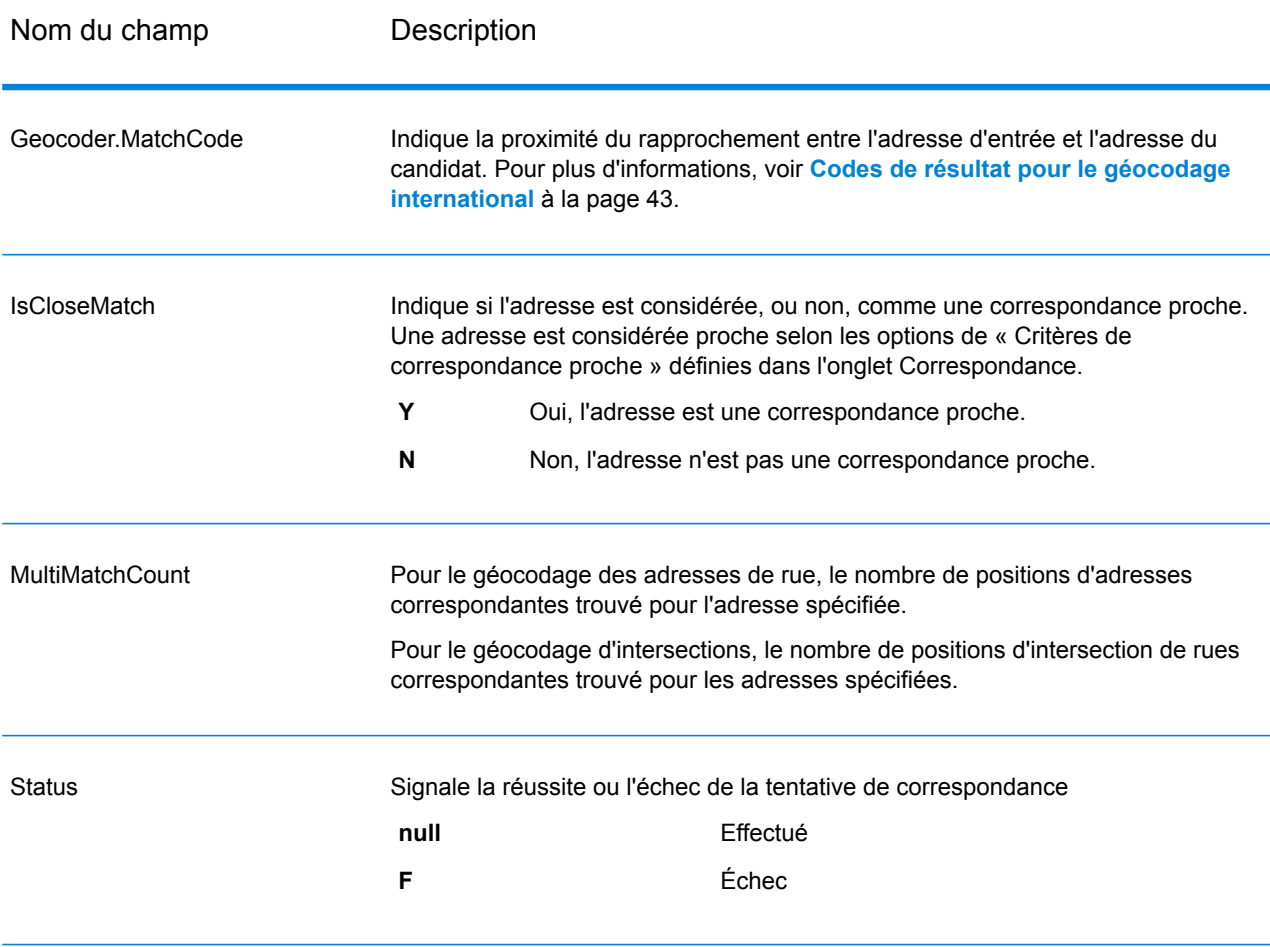

#### **Tableau 11 : Sortie de code de résultat pour France**

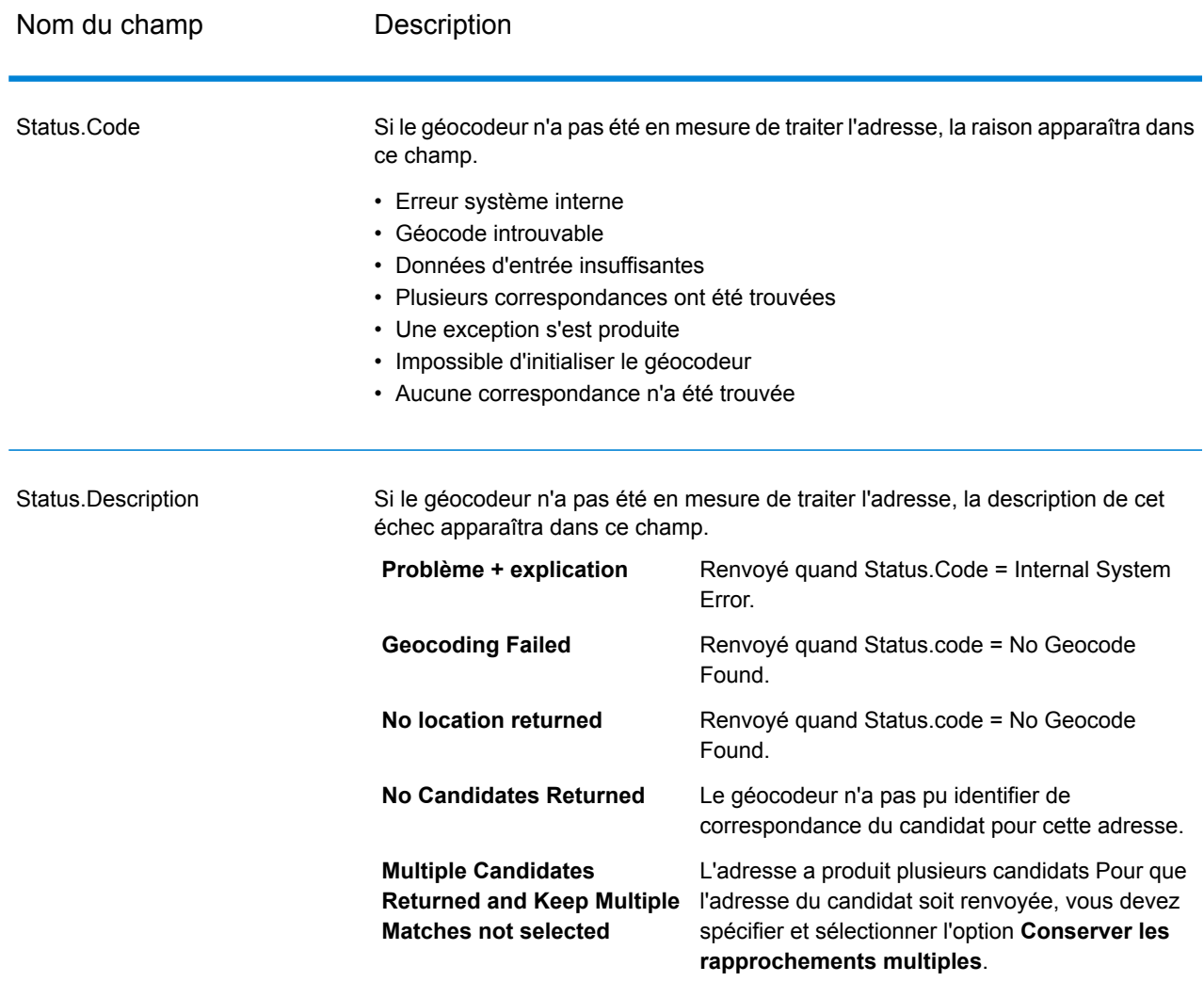

#### Nom du champ Description

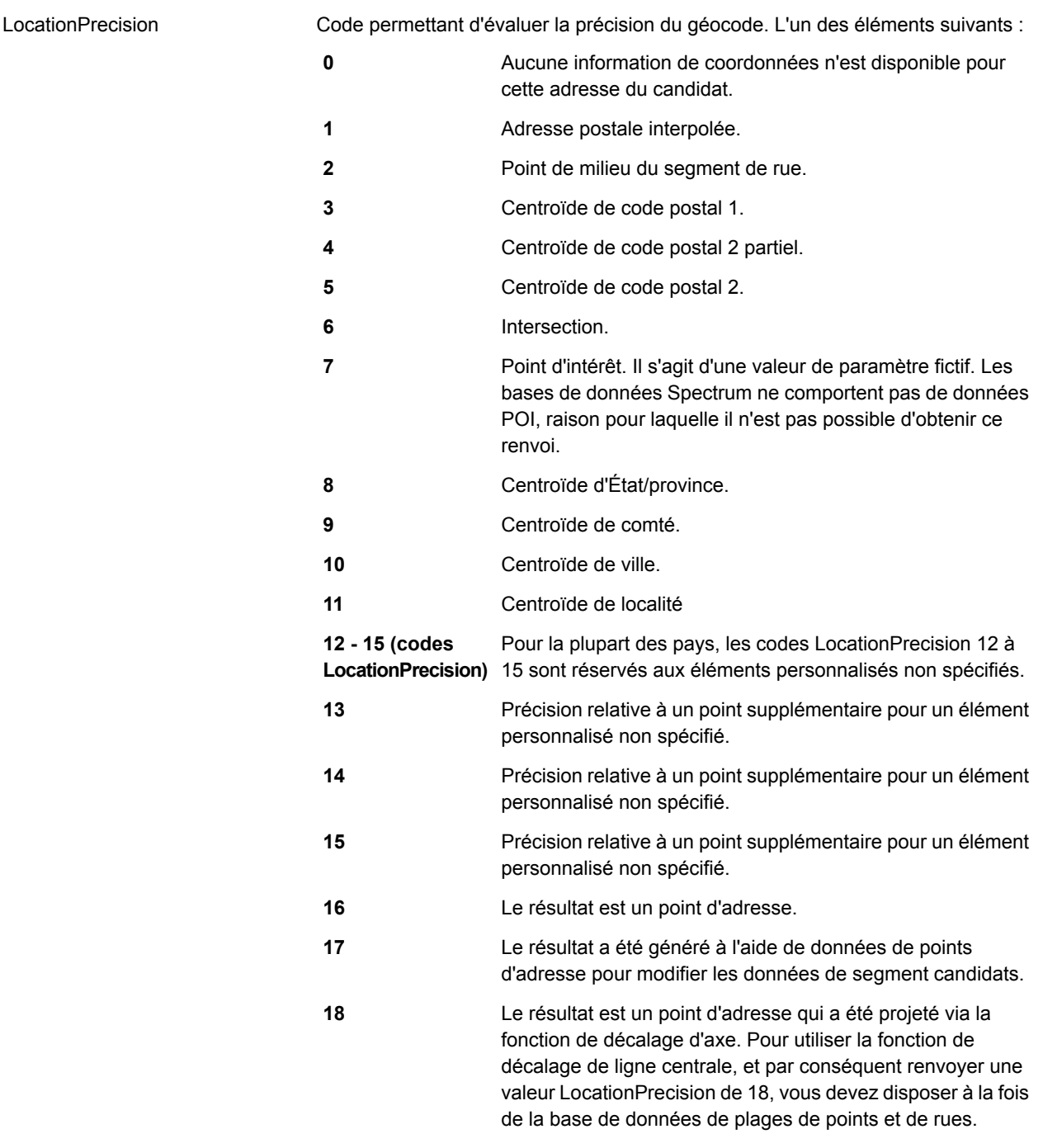

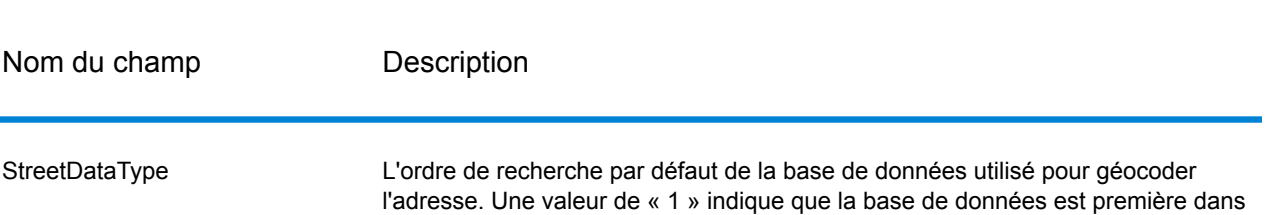

l'ordre de recherche par défaut, « 2 » indique que la base de données est deuxième

### <span id="page-42-0"></span>Codes de résultat pour le géocodage international

Les candidats renvoyés par les géocodeurs Spectrum renvoient une autre classe de codes de renvoi dits Codes de résultat de géocodage internationaux. Chaque tentative de correspondance renvoie un code de résultat dans le champ de sortie Geocoder.MatchCode.

dans l'ordre de recherche par défaut, etc.

#### Codes de résultat de géocodage de rues internationaux (codes S)

Les candidats géocodés au niveau des rues renvoient un code de résultat commençant par la lettre S. Le second caractère du code indique la précision positionnelle du point résultant pour l'enregistrement géocodé.

#### **Tableau 12 : Codes de résultat de rue (S)**

Code de résultat de Description rue S1 Correspondance proche unique avec le point situé au niveau du centroïde de code postal. S3 Correspondance proche unique avec le point situé au niveau du centroïde de code postal. Correspondance proche unique avec le point situé au niveau du centroïde de rue. Pour les millésimes de bases de données 2014 Q4 ou ultérieurs, le numéro de résidence d'entrée est renvoyé avec le candidat, même si aucun numéro de résidence n'a été trouvé. Le code S4 est suivi de lettres et de tirets indiquant la précision de la correspondance. Reportez-vous à la section **[Interprétation](#page-43-0) des codes de résultat S** à la page 44. S4 Correspondance proche unique avec le point situé à l'emplacement d'adresse de rue. Le code S5 est suivi de lettres et de tirets indiquant la précision de la correspondance. Pour des informations sur ces lettres, voir **[Interprétation](#page-43-0) des codes de résultat S** à la page 44. S5

**Sortie** 

#### Code de résultat de Description rue

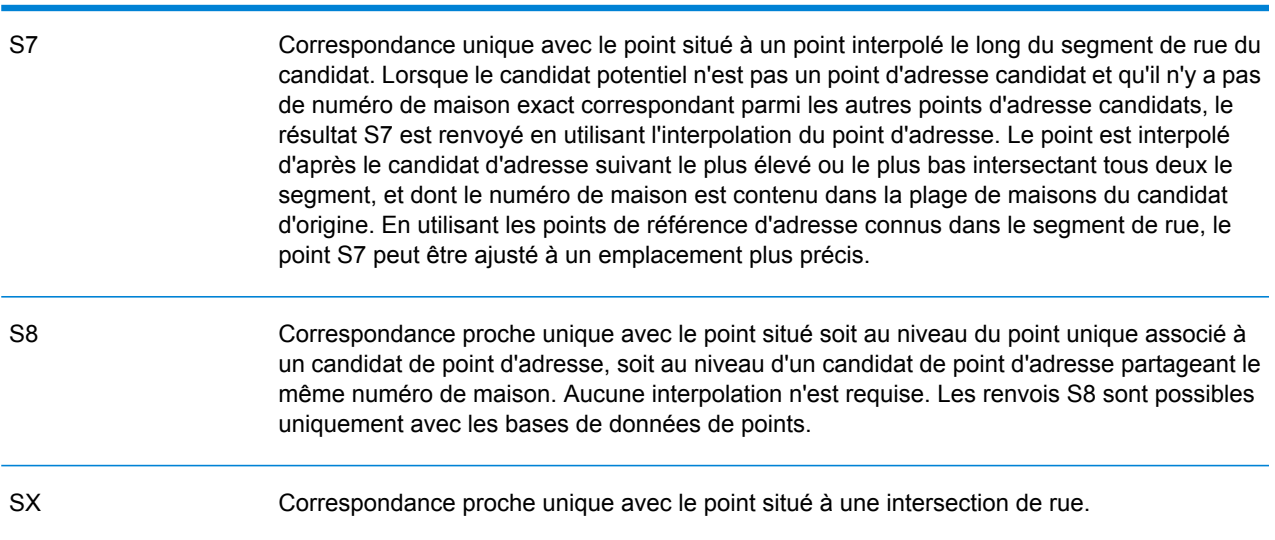

#### <span id="page-43-0"></span>**Interprétation des codes de résultat S**

Pour les codes de résultat internationaux S (géocodés au niveau des rues), huit caractères supplémentaires décrivent à quel point l'adresse correspond à une adresse de la base de données. Les caractères apparaissent dans l'ordre listé dans le tableau suivant. Tout élément d'adresse n'ayant pas de correspondance est représenté par un tiret.

Par exemple, le code de résultat S5--N-SCZA représente une correspondance proche unique sur le nom de rue, la direction du suffixe de rue, la ville et le code postal. Les tirets indiquent l'absence de numéro de maison, de direction de préfixe de rue ou de type de route La correspondance provient de la base de données Street Range Address. Cet enregistrement serait géocodé au niveau de la position de l'adresse postale du candidat

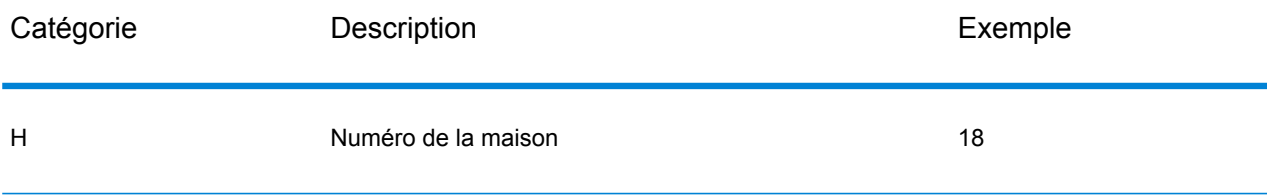

#### Sortie

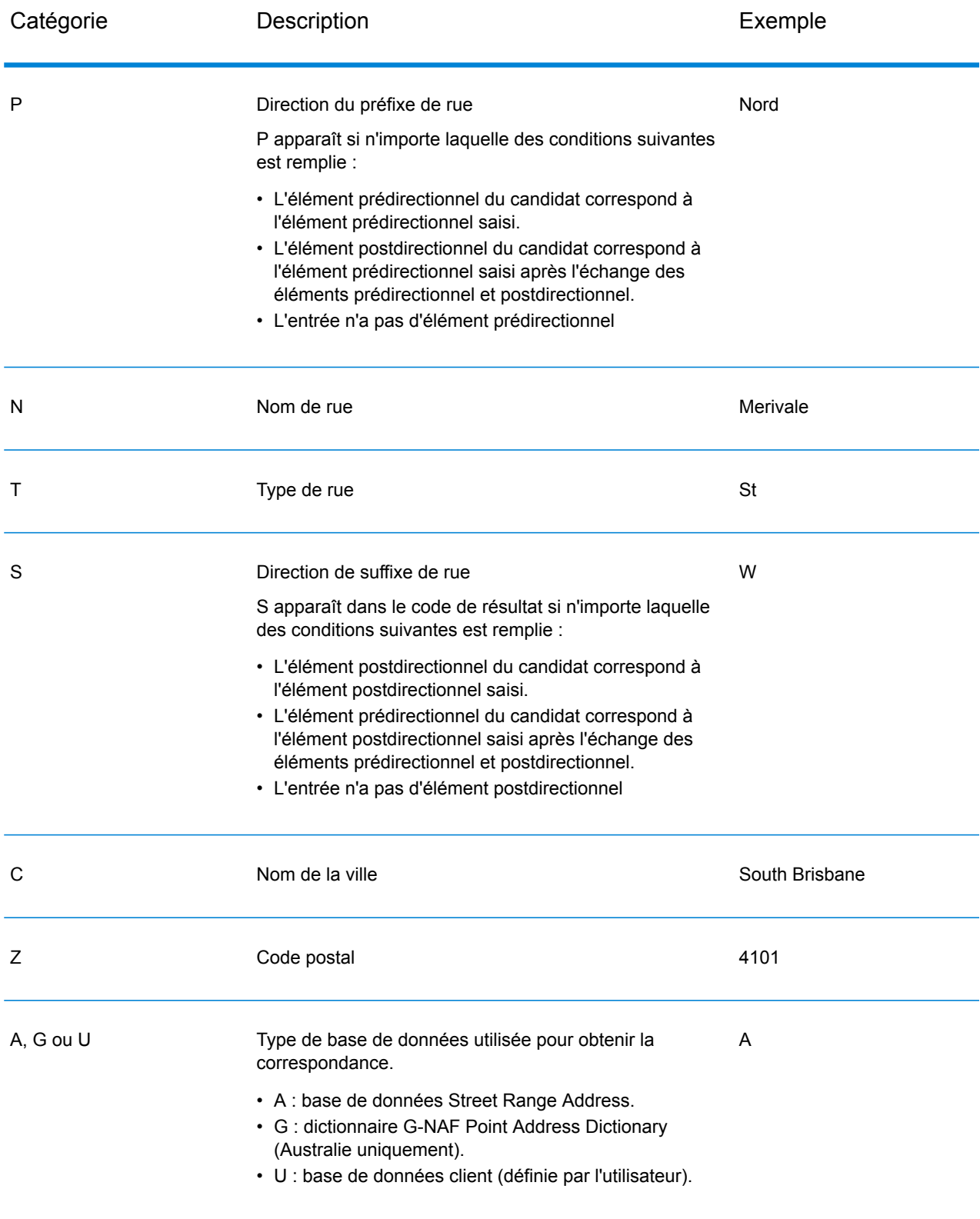

### Codes de résultat de géocodage de PO Box internationaux (codes B)

Les candidats géocodés au niveau de la PO Box renvoient un code de résultat B2.

Le géocodage au niveau de la PO Box peut avoir priorité sur la correspondance sur les rues lorsqu'une préférence PREFER\_POBOX\_OVER\_STREET est définie dans Management Console. Par défaut, la préférence est accordée à la rue, car il s'agit du comportement de tous nos géocodeurs internationaux.

#### **Tableau 13 : Codes de résultat PO Box (B)**

B2

Correspondance au niveau d'une PO Box. Une correspondance réussie renvoie uniquement le code de résultat, aucun emplacement.

#### Codes de résultat de géocodage postal internationaux (codes Z)

Les correspondance de catégorie Z indiquent que la correspondance a été réalisée au niveau du code postal. Une correspondance de code postal est renvoyée dans l'un des cas suivants :

- Vous avez spécifié de correspondre aux centroïdes de code postal. Le point résultant est situé au niveau du centroïde de code postal avec les niveaux de précision possibles suivants.
- Il n'existe pas de correspondance proche au niveau des rues et vous avez indiqué un retour au centroïde de code postal.

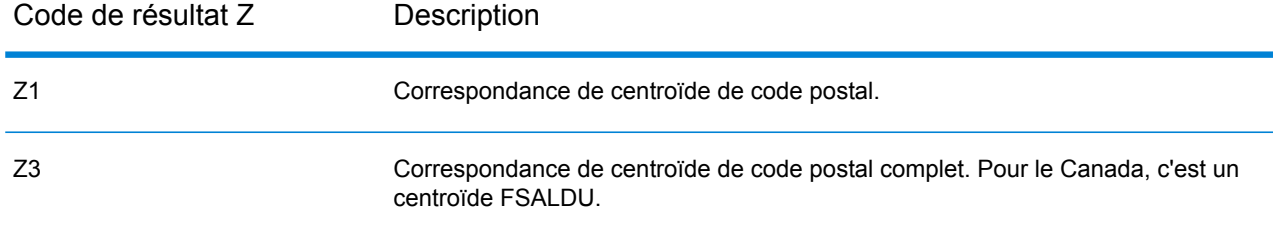

#### **Tableau 14 : Codes de résultat postaux (Z)**

Les candidats géocodés au niveau postal renvoient un code de résultat commençant par la lettre Z. France peut générer un code de résultat Z1. Les géocodeurs propres au pays peuvent souvent générer des résultats de code postal plus précis (avec les codes de résultat Z2 ou Z3).

Si le candidat postal provient d'un dictionnaire utilisateur, la lettre U est ajoutée au résultat. Par exemple, Z1U indique une correspondance de centroïde postal provenant d'un dictionnaire utilisateur personnalisé.

**Sortie** 

### Codes de résultat de géocodage géographique internationaux (codes G)

Les candidats géocodés au niveau géographique renvoient un code de résultat commençant par la lettre G. Les nombres suivant la lettre G du code de résultat fournissent des informations plus détaillées sur la précision du candidat.

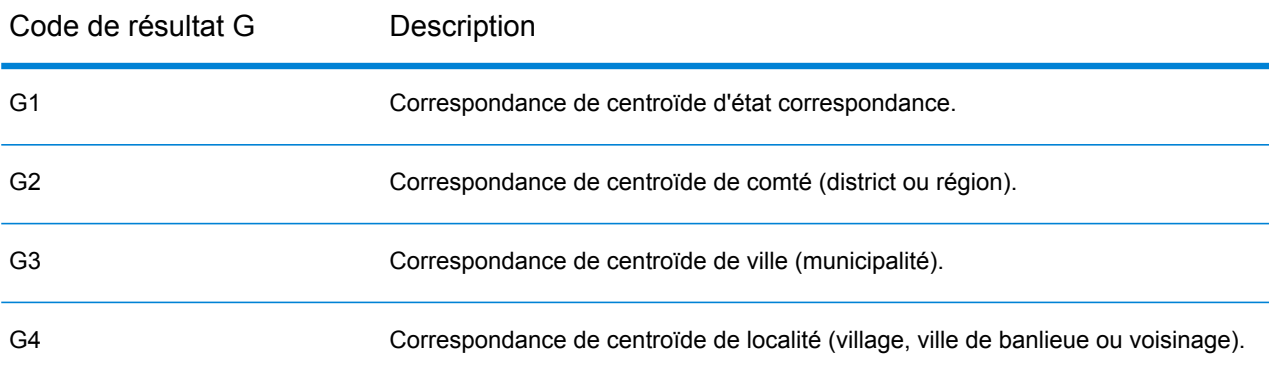

#### **Tableau 15 : Codes de résultat géographiques (G)**

<span id="page-46-0"></span>Si le candidat géographique provient d'un dictionnaire utilisateur, la lettre U est ajoutée au code de résultat. Par exemple, G4U indique une correspondance de centroïde de localité provenant d'un dictionnaire utilisateur personnalisé.

#### Codes de géocodage inverse (codes R)

Les correspondances dans la série R indiquent que l'enregistrement a été apparié par géocodage inversé. Les deux caractères en second dans le code de résultat R indiquent le type de correspondance trouvé. Les résultats de géocode R comprennent une lettre supplémentaire pour indiquer le dictionnaire à partir duquel la correspondance a été faite.

Exemple de codes de géocodages inverses :

#### **Tableau 16 : Codes de résultat de géocodage inverse (R)**

Code de géocodage inverse Description

RS8A

Précision de niveau point/parcelle pour le géocodage inverse. Candidat renvoyé du dictionnaire d'adresses.

#### Code de géocodage inverse Description

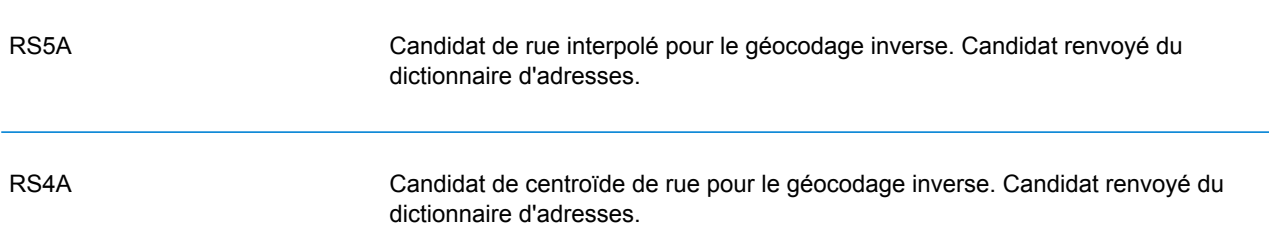

Si le candidat inversement géocodé provient d'un dictionnaire utilisateur, la lettre U est ajoutée au résultat. Par exemple, RS8U indique une correspondance de géocode inverse au niveau point/parcelle provenant d'un dictionnaire utilisateur personnalisé.

#### Codes de non-correspondance

Les codes de résultat suivants indiquent qu'aucune correspondance n'a été faite :

- **N** : aucune correspondance proche.
- **NX** : aucune correspondance proche pour les intersections de rue.
- **ND** : Spectrum™ Technology Platform n'a pas pu trouver la base de données de géocodage pour le code postal donné ou pour municipalité/état/province.

# <span id="page-48-0"></span>5 - Reverse Geocode Address Global

Reverse Geocode Address Global détermine l'adresse pour un point de latitude/longitude donné. Reverse Geocode Address Global peut déterminer des adresses dans de nombreux pays. Les pays dont vous disposez dépendent des bases de données de pays que vous avez installées. Par exemple, si vous avez des bases de données installées pour le Canada, l'Italie et l'Australie, Reverse Geocode Address Global est capable de géocoder les adresses de ces pays en un seul stage.

**Remarque :** Reverse Geocode Address Global ne prend pas en charge les adresses américaines. Pour géocoder des adresses américaines, vous devez utiliser Reverse GeocodeUS Location. Cela permet d'effectuer le géocodage inverse spécifiquement des adresses aux États-Unis.

Avant d'être en mesure de travailler avec Reverse Geocode Address Global, vous devez définir une ressource de base de données globale contenant une base de données pour un ou plusieurs pays. Une fois que vous créez la ressource de base de données, Reverse Géocode Address Global est disponible.

#### In this section

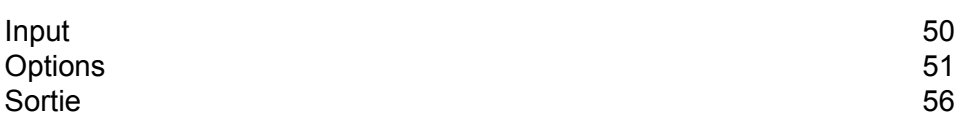

### <span id="page-49-0"></span>Input

Reverse Geocode Address Global prend comme entrée les longitudes et latitudes.

Pour GRC, RUS et JPN, les paramètres régionaux de l'utilisateur déterminent la langue des candidats renvoyés pour le géocodage inverse. Il peut s'agir du grec, du russe ou du japonais pour GRC, RUS et JPN, respectivement. L'anglais est la langue par défaut.

#### **Tableau 17 : Entrée Reverse Geocode Global**

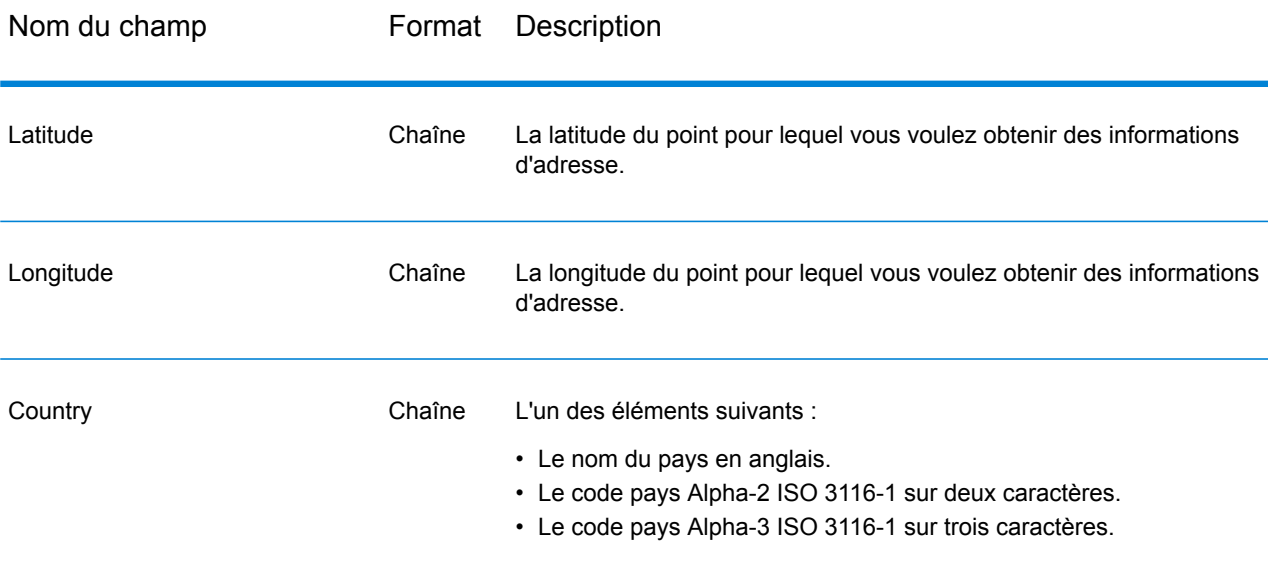

## <span id="page-50-0"></span>**Options**

### Options de géocodage

#### **Tableau 18 : par défaut pour France**

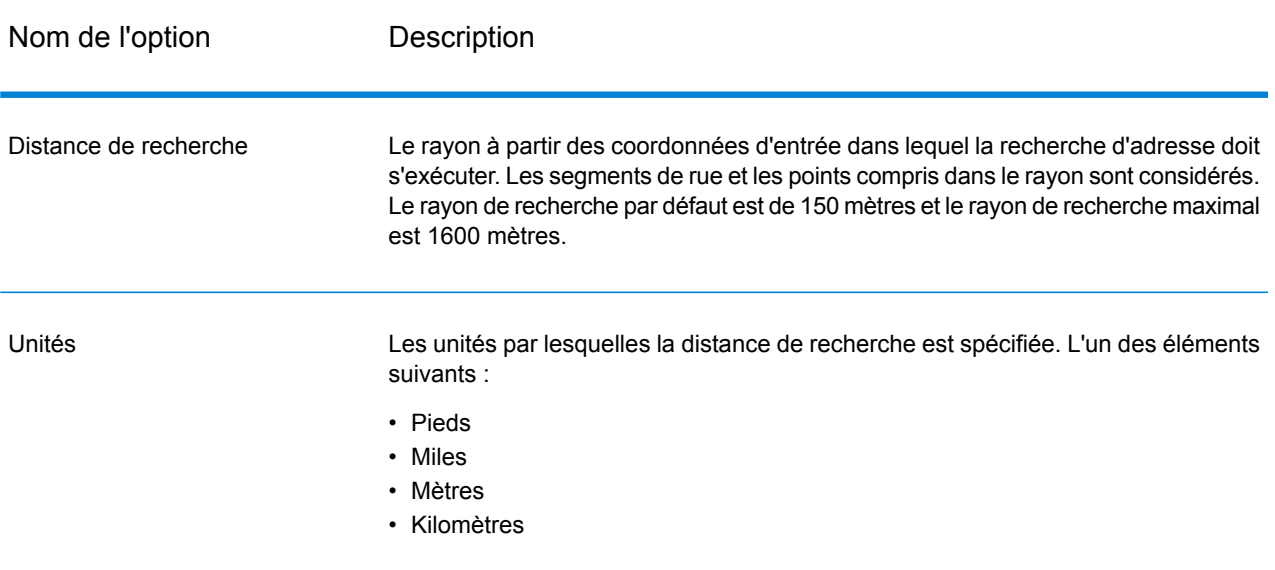

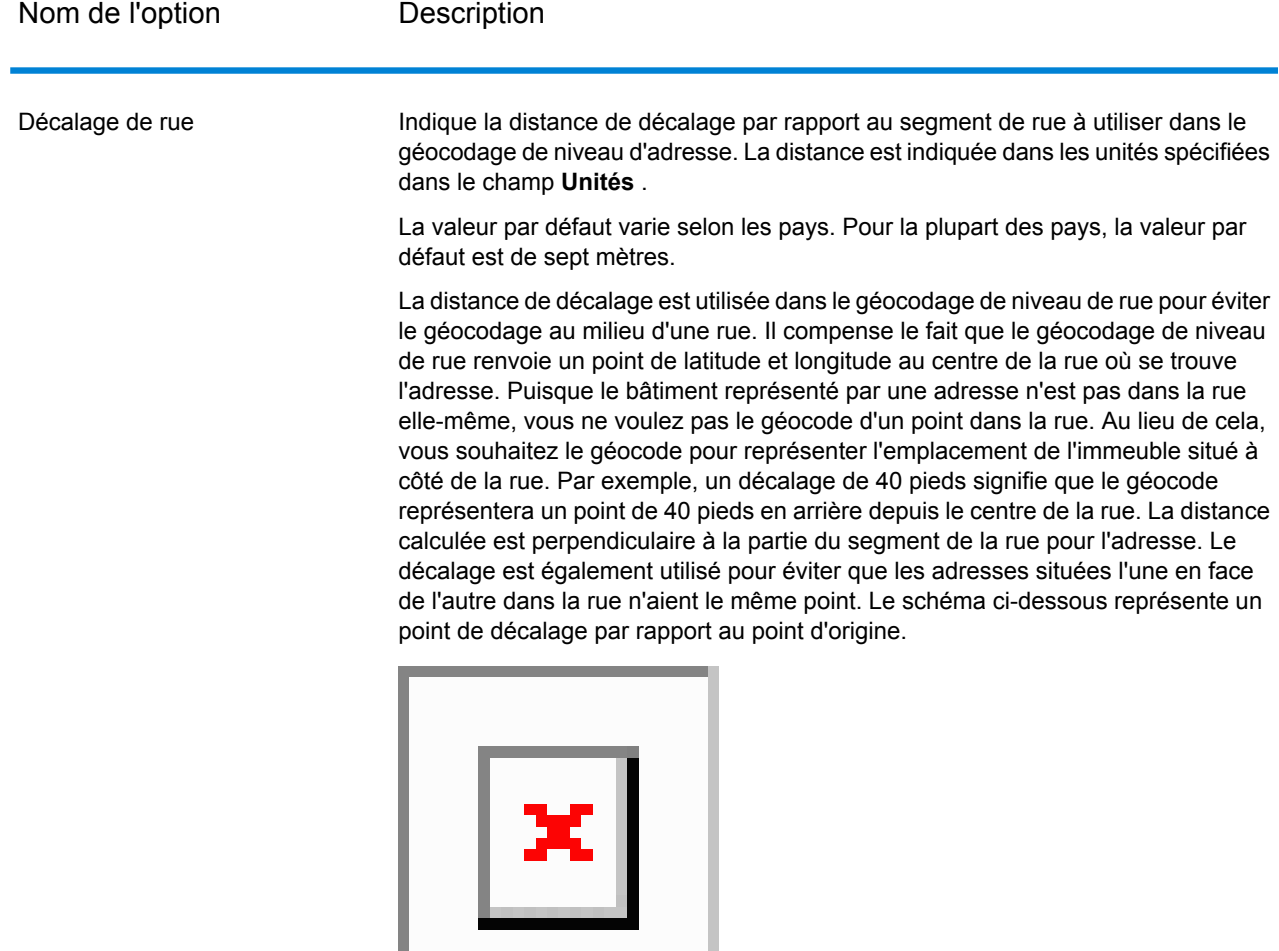

Les coordonnées de rue ont une précision de 1/10 000 de degré et les points interpolés sont précis au millionième de degré.

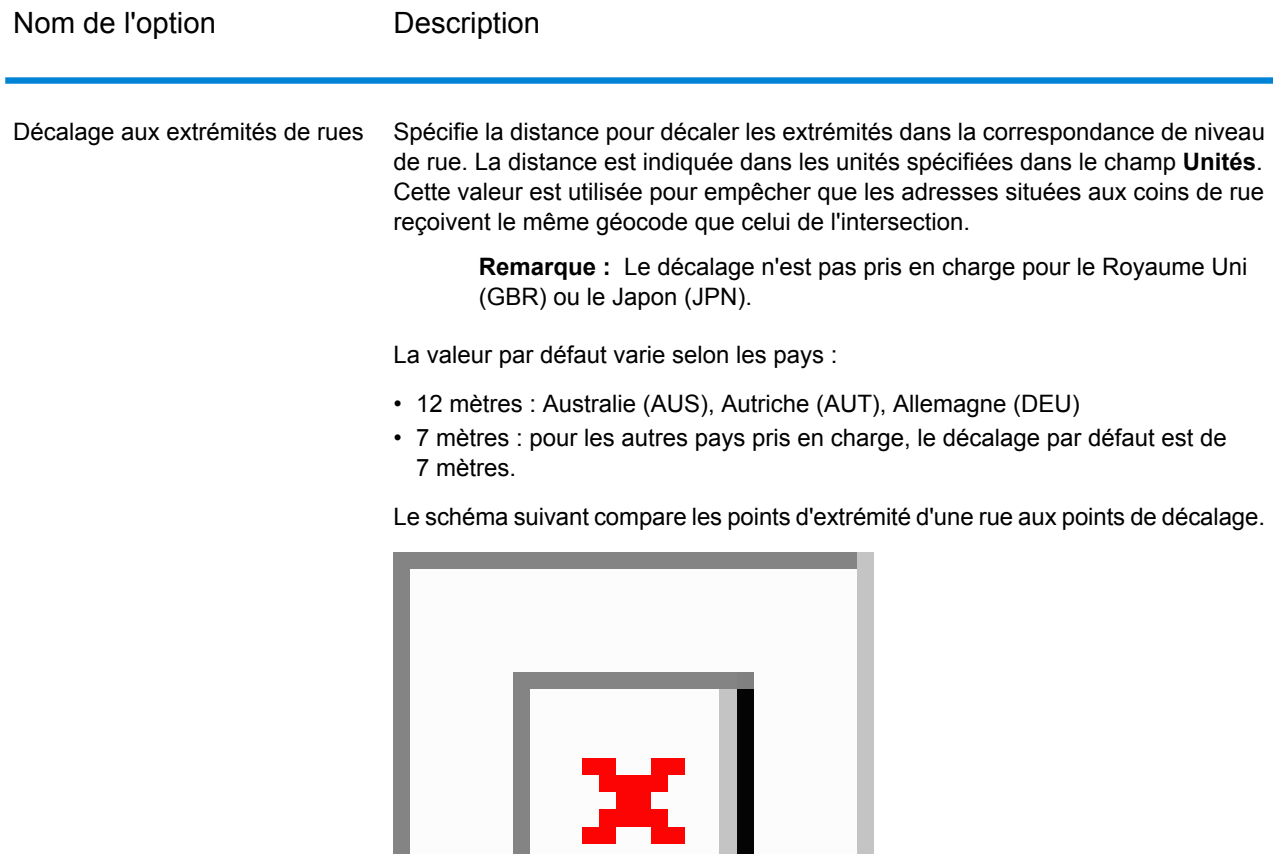

Unités

Spécifie l'unité de mesure pour les options de décalage d'une rue ou d'une extrémité. L'un des éléments suivants :

- Pieds
- Miles
- Mètres
- Kilomètres

La valeur par défaut est le Mètre.

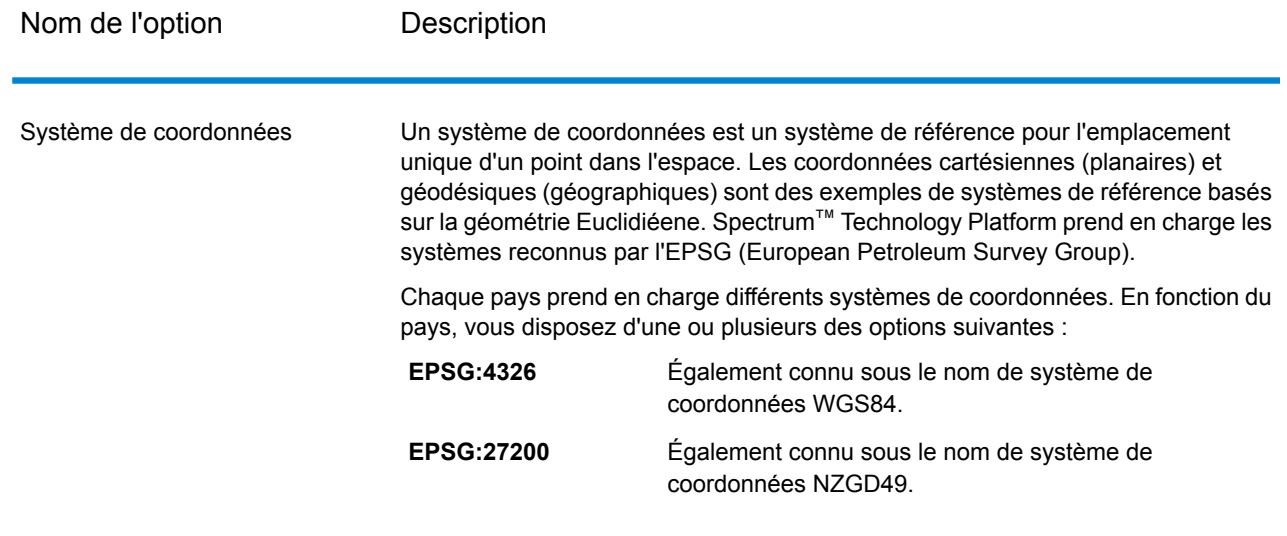

### Options de rapprochement

#### **Tableau 19 : par défaut pour France**

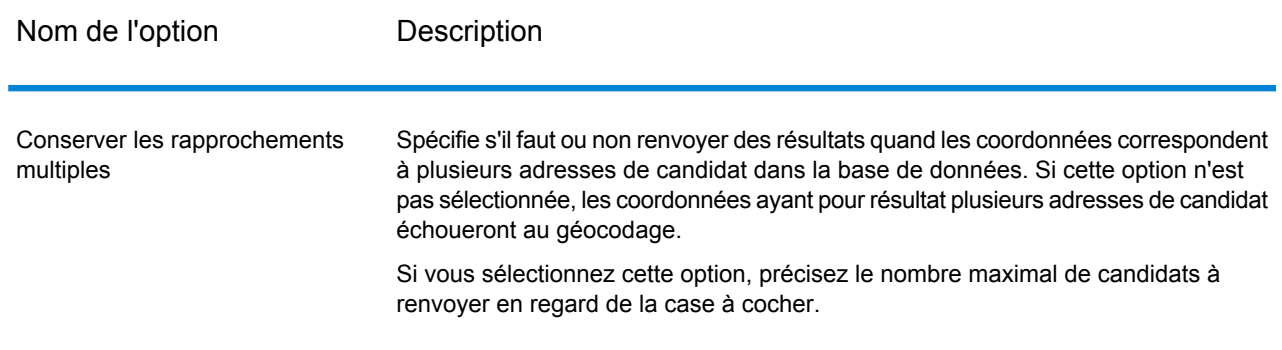

#### Options de données

L'onglet Données vous permet de spécifier quelles bases de données doivent être utilisées pour le géocodage inverse. Les bases de données contiennent les données d'adresse et de géocode nécessaires pour déterminer l'adresse pour un point donné. Le tableau suivant énumère les options disponibles pour spécifier l'ordre de la recherche de base de données.

#### **Tableau 20 : par défaut pour France**

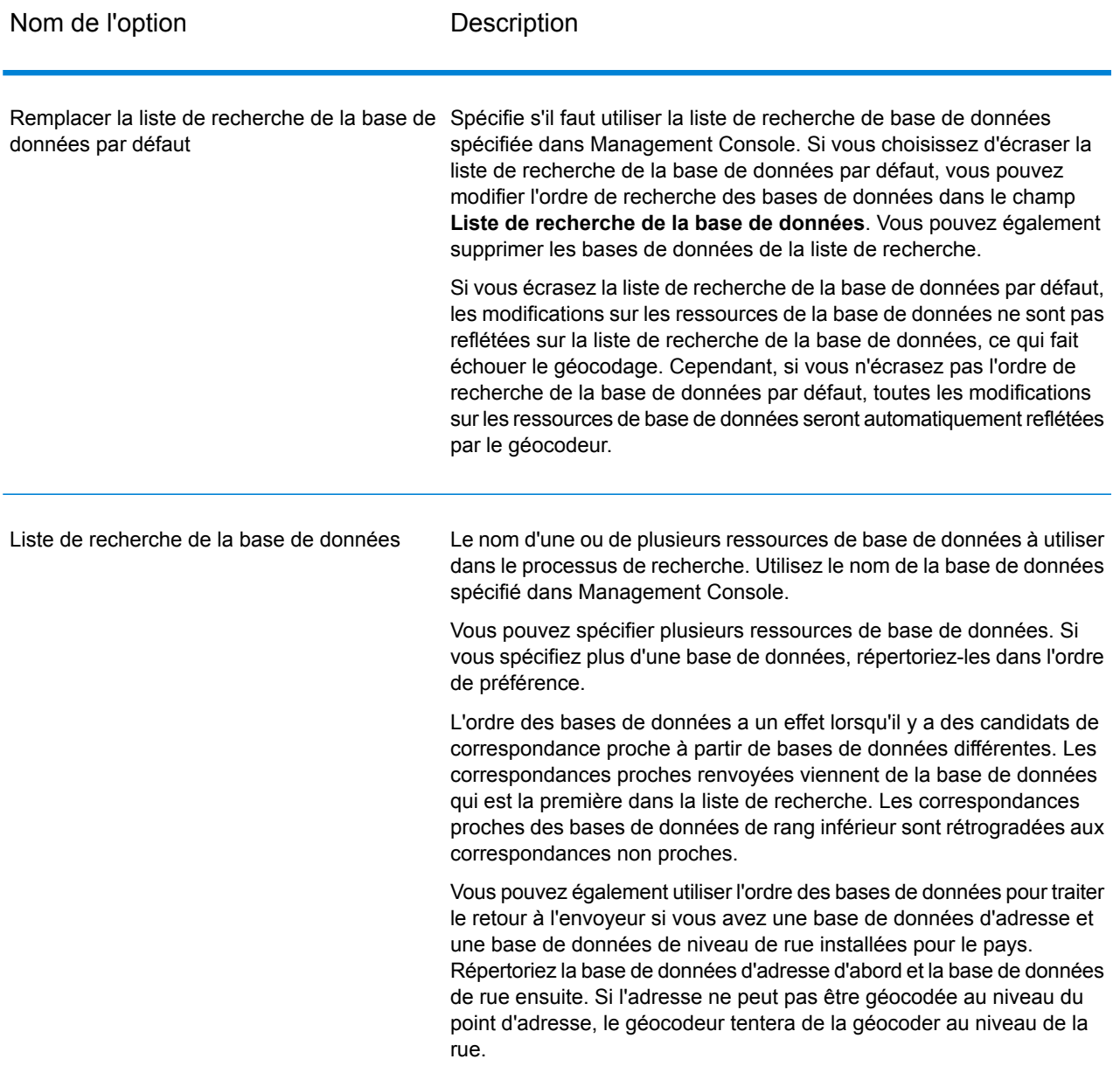

## <span id="page-55-0"></span>Sortie

#### **Tableau 21 : Champs de sortie Reverse Geocode Address Global**

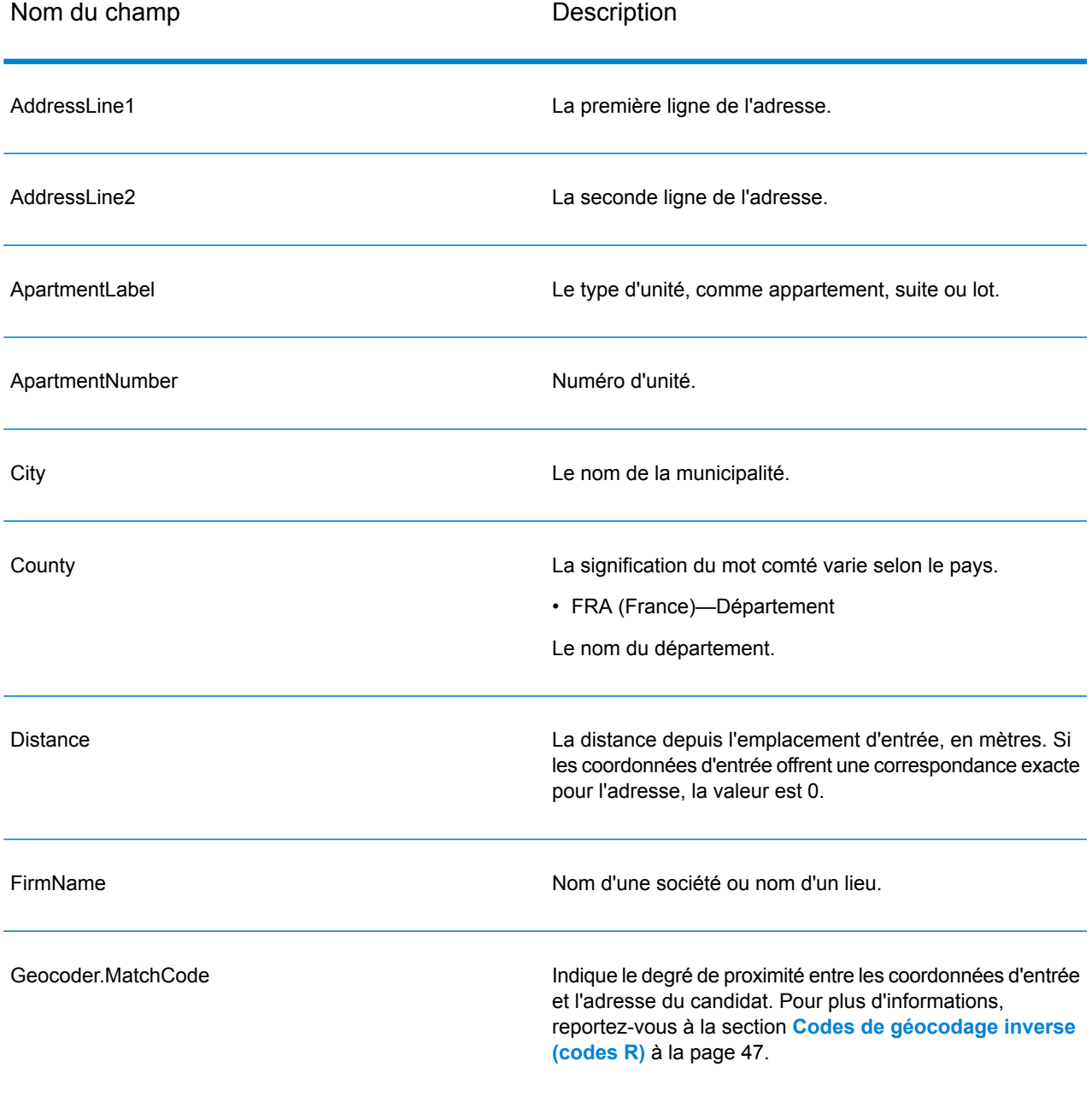

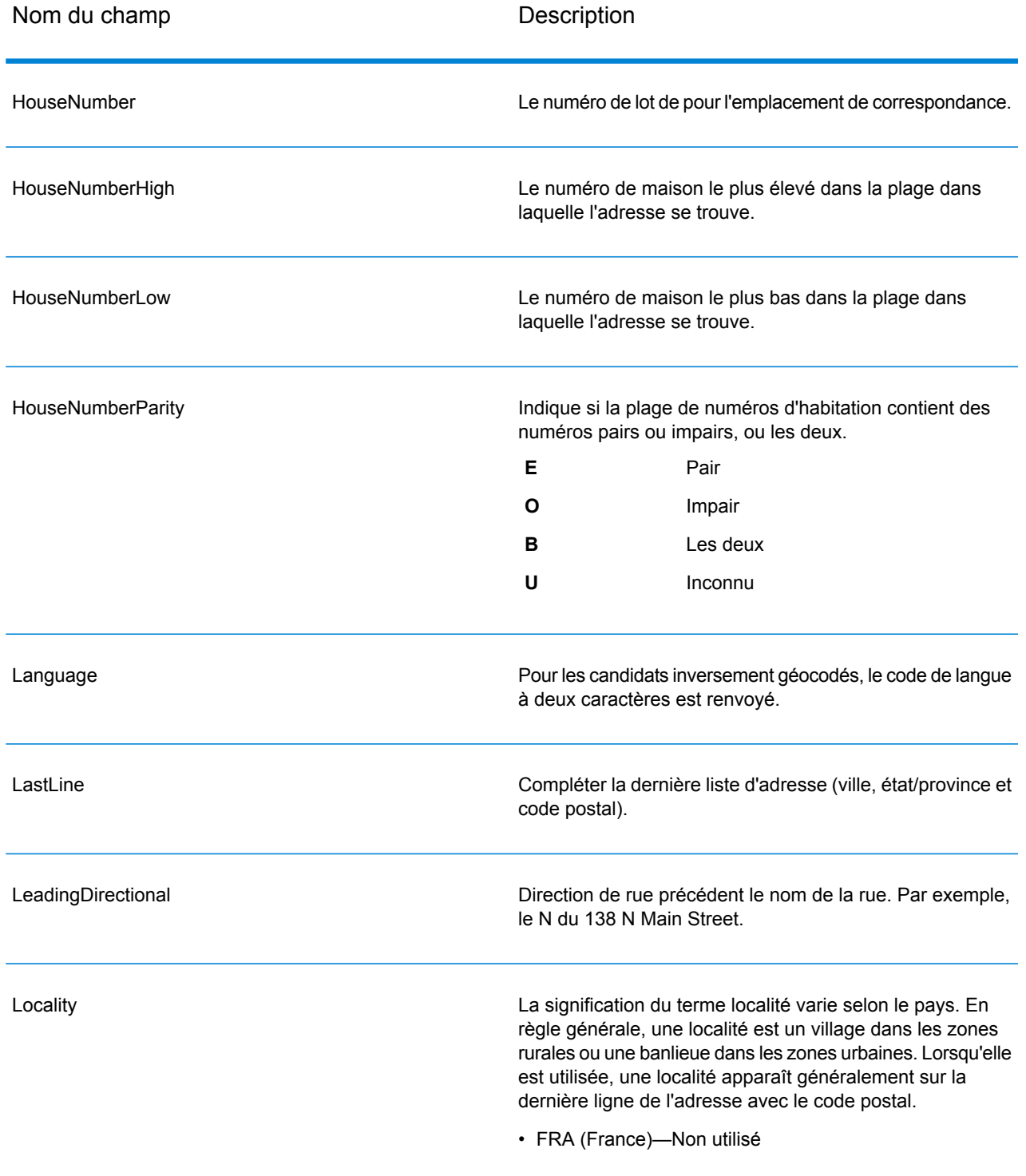

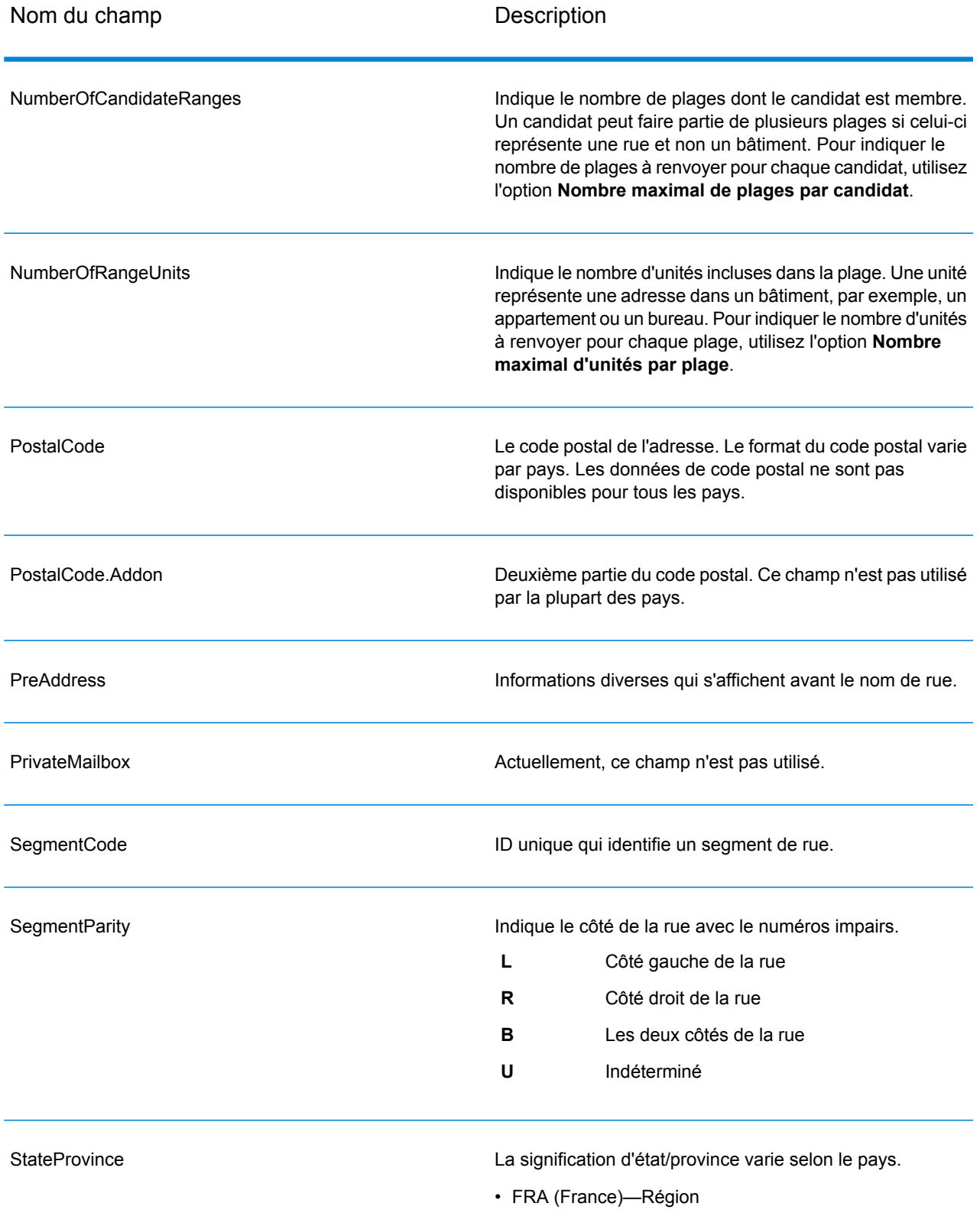

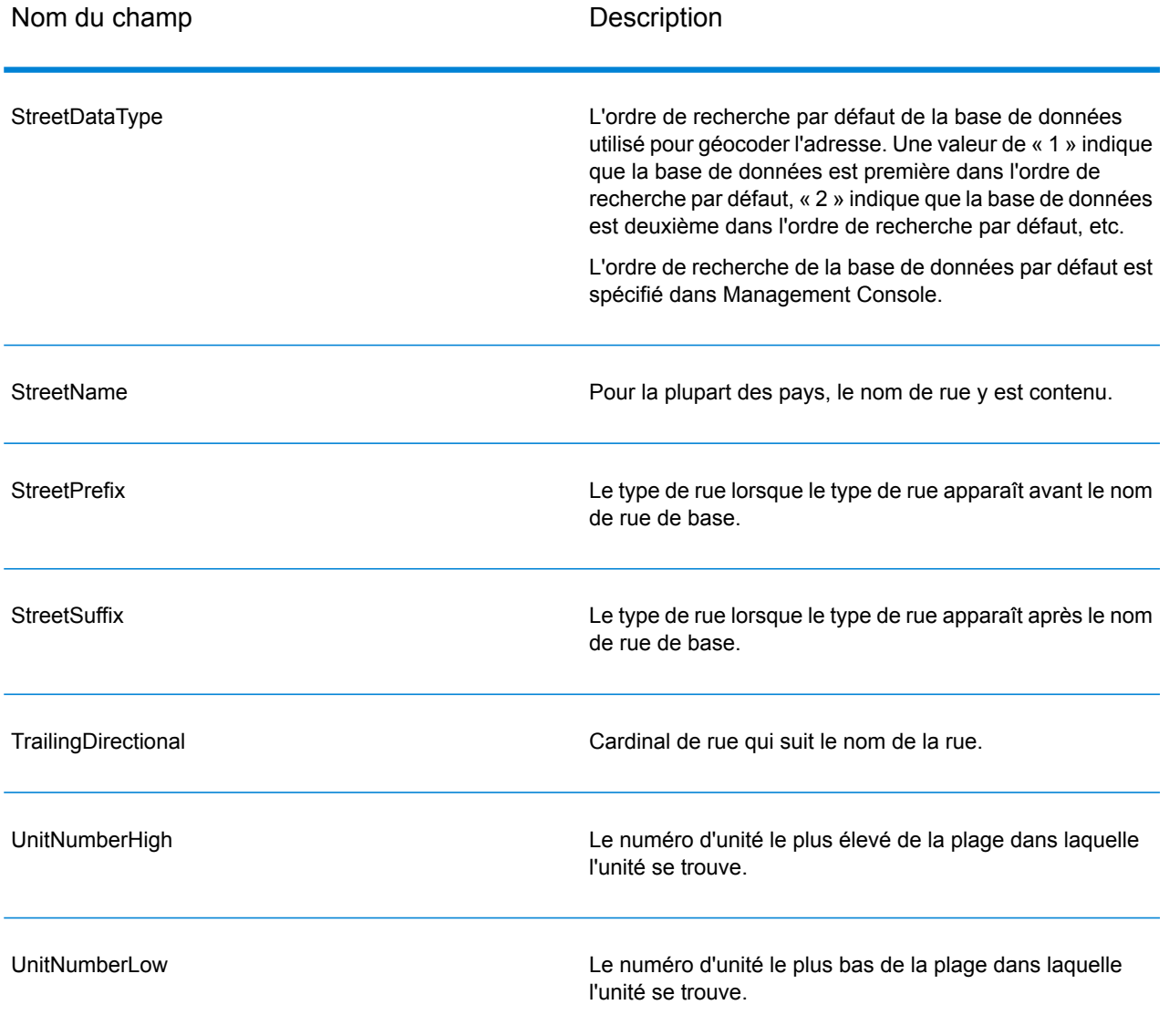

# **Notices**

© 2018 Pitney Bowes Software Inc. Tous droits réservés. MapInfo et Group 1 Software sont des marques commerciales de Pitney Bowes Software Inc. Toutes les autres marques et marques commerciales sont la propriété de leurs détenteurs respectifs.

#### *Avis USPS®*

Pitney Bowes Inc. détient une licence non exclusive pour la publication et la vente de bases de données ZIP + 4 $^{\circledast}$  sur des supports optiques et magnétiques. Les marques de commerce suivantes appartiennent à United States Postal Service : CASS, CASS Certified, DPV, eLOT, FASTforward, First-Class Mail, Intelligent Mail, LACS<sup>Link</sup>, NCOA<sup>Link</sup>, PAVE, PLANET Code, Postal Service, POSTNET, Post Office, RDI, Suite<sup>Link</sup>, United States Postal Service, Standard Mail, United States Post Office, USPS, ZIP Code et ZIP + 4. Cette liste de marques de commerce appartenant à U.S. Postal Service n'est pas exhaustive.

Pitney Bowes Inc. détient une licence non exclusive de USPS® pour le traitement NCOA<sup>Link</sup>®.

Les prix des produits, des options et des services de Pitney Bowes Software ne sont pas établis, contrôlés ni approuvés par USPS® ni par le gouvernement des États-Unis. Lors de l'utilisation de données RDI™ pour déterminer les frais d'expédition de colis, le choix commercial de l'entreprise de distribution de colis à utiliser n'est pas fait par USPS® ni par le gouvernement des État-Unis.

#### *Fournisseur de données et avis associés*

Les produits de données contenus sur ce support et utilisés au sein des applications Pitney Bowes Software sont protégés par différentes marques de commerce et par un ou plusieurs des copyrights suivants :

© Copyright United States Postal Service. Tous droits réservés.

 $\degree$  2014 TomTom. Tous droits réservés. TomTom et le logo TomTom logo sont des marques déposées de TomTom N.V.

© 2016 HERE

Source : INEGI (Instituto Nacional de Estadística y Geografía)

Basées sur les données électroniques © National Land Survey Sweden.

© Copyright United States Census Bureau

© Copyright Nova Marketing Group, Inc.

Des portions de ce programme sont sous © Copyright 1993-2007 de Nova Marketing Group Inc. Tous droits réservés.

© Copyright Second Decimal, LLC

© Copyright Canada Post Corporation

Ce CD-ROM contient des données provenant d'une compilation dont Canada Post Corporation possède le copyright.

© 2007 Claritas, Inc.

Le jeu de données Geocode Address World contient des données distribuées sous licence de GeoNames Project (**[www.geonames.org](http://www.geonames.org)**) fournies sous la licence Creative Commons Attribution License (« Attribution License ») à l'adresse :

**<http://creativecommons.org/licenses/by/3.0/legalcode>**. Votre utilisation des données GeoNames (décrites dans le Manuel de l'utilisateur Spectrum™ Technology Platform) est régie par les conditions de la licence Attribution License et tout conflit entre votre accord avec Pitney Bowes Software, Inc. et la licence Attribution License sera résolu en faveur de la licence Attribution License uniquement s'il concerne votre utilisation des données GeoNames.

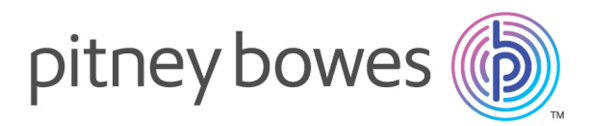

3001 Summer Street Stamford CT 06926-0700 USA

www.pitneybowes.com

© 2018 Pitney Bowes Software Inc. All rights reserved